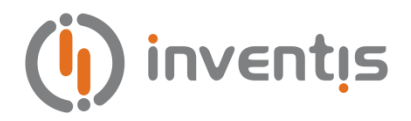

# **PICCOLO AUDIOMETER**

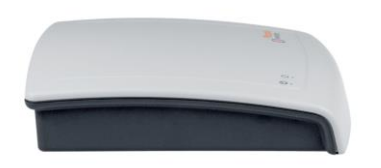

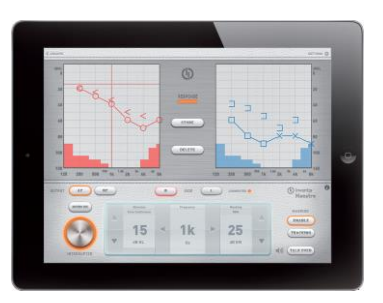

# *QUICK START GUIDE*

*EN – Quick Start Guide IT – Guida Rapida DE – Kurzanleitung ES – Guía de Inicio Rápido FR – Guide de Démarrage Rapide NL – Snelgids PL – Instrukcja obsługi PT – Guia de Início Rápido*

# QUICK START GUIDE: *ENGLISH*

### **INTENDED USE**

The Piccolo audiometer is designed for use by audiology specialists conducting pure tone and speech audiometry examinations. Audiometric tests must be conducted in a particularly quiet environment, and preferably in a soundproof booth. If these conditions cannot be provided, the patient should be given sound-isolating headphones to wear, so that ambient and background noise can be blocked out as far as possible.

# **PRECAUTIONS**

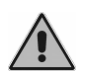

Users are entirely responsible for any malfunction attributable to improper use, or to maintenance or repair operations that have been carried out by persons or providers other than Inventis srl or an authorized Service Centre.

### *Installation*

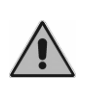

The Piccolo audiometer is a medical device. Any other external device to which it is connected within the "patient area" must also be a medical device, or must be protected by an isolating transformer.

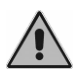

Avoid installing and using the Piccolo audiometer close to sources of strong electromagnetic fields, as these could interfere with the operation of the device.

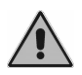

If the Piccolo audiometer is powered only by way of a USB cable, maximum values effectively obtainable (in AC and BC) are 10 dB lower than the maximum values nominally obtainable.

### *Calibration*

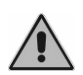

The calibration is valid only for the transducers supplied with the device. If a transducer is replaced, the audiometer must be recalibrated.

*Use*

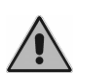

The audiometer can deliver tones at intensities that could potentially damage the patient's ear. Be certain to set the stimulus at a suitable intensity before presenting it to the patient.

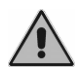

The eartips of ER-3A and ER-5A insert earphones and the masking earphones are disposable: do not use the same tips for different patients. Dispose of eartips after use.

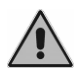

Disinfect the cushions of headphones between one patient and the next.

# **REAR PANEL CONNECTIONS**

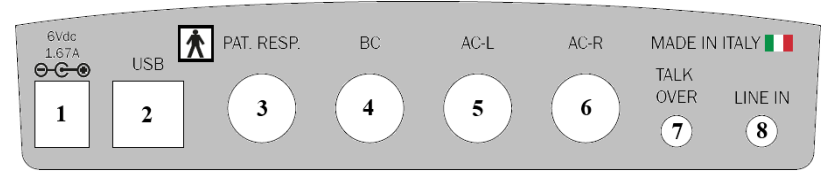

*Rear Panel of Piccolo Speech audiometer. Piccolo Basic and Plus audiometers do not have some of these connectors.*

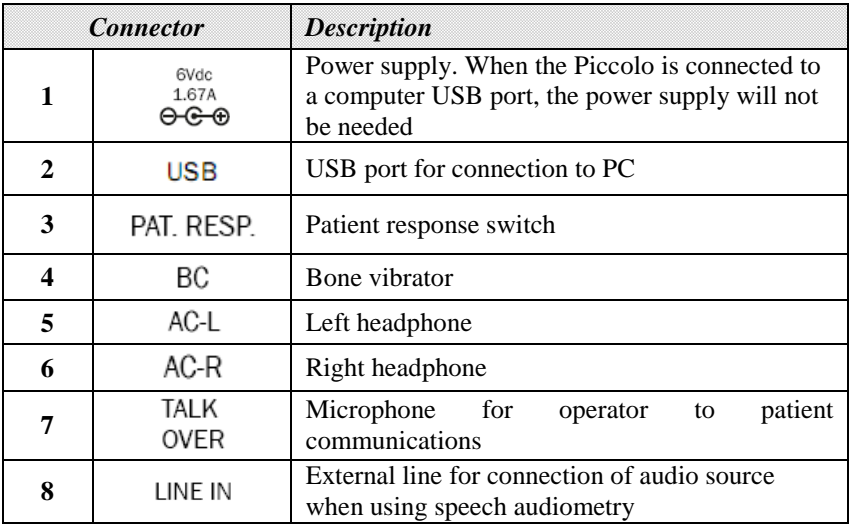

# **FRONT LED**

The green LED near the  $\bullet$  symbol indicates that the audiometer is powered up either from the mains power adapter or by way of a USB cable connected to a computer.

The LED near the  $\Theta$  symbol indicates the status of communications between the audiometer and computer or iPad. This LED lights up if the audiometer is communicating with its control device. The LED can assume two different colours: green when communicating with a PC (USB cable), and blue when communicating with an iPad (Bluetooth connection).

# **USING THE PICCOLO WITH A COMPUTER**

### *Installation*

- The Piccolo audiometer is connected to one of the USB ports on the computer using the cable supplied (standard USB A/B cable). The connection is plug-and-play, with no special drivers required for installation purposes: a few seconds after plugging in, the operating system will recognize the device automatically.
- The Piccolo audiometer can be controlled using Daisy, the Inventis software application for managing electronic medical records, or using Noah. In either case, the audiometer is controlled by the *Maestro* module, available in versions for both Daisy and Noah. These software applications can be installed simply by inserting the CD entitled "Software Suite" (supplied with the audiometer) into the drive of the computer. After a few seconds the *Inventis Installer* should open; if this does not happen for any reason, launch the "InventisInstaller" application manually from the CD. Click on the link corresponding to the software that is going to be used (Daisy, or the Noah Maestro module) and follow the steps of the installation procedure. If Daisy is the application required, a prompt will appear during the installation procedure asking which of the modules to install: select Maestro only.

### *Conducting the test*

To conduct audiometric tests with the Piccolo, the Maestro module must first be opened. This is done simply by clicking the Maestro button at the bottom left of the Daisy screen (for a detailed description of the Daisy application, refer to the relative manual, which will be found on the "Software Suite" CD).

Given that the Maestro modules for Daisy and Noah are broadly similar, the following description can be referred to both modules.

Once the Maestro module has been opened, the pure tone or speech audiometry window can be opened simply by selecting "Test Type" at the left of the screen.

The bottom section of the Maestro module is occupied by the control panel, used by the operator to set the various parameters (intensity, frequency, transducer) and present the stimulus to the patient. The control panels for pure tone and speech audiometry are different. These operations can be performed using either the mouse or the computer keyboard.

### *Pure tone audiometry*

The illustration below shows the control panel for a pure tone audiometry test. On the left hand side of the panel are the stimulus controls, whereas the controls on the right are those used to set the masking signal, which is always contralateral. The stimulus can be pure tone or warble tone, continuous or pulsed; the selection is made by clicking the relative label under "Stimulus". Two types of test can be conducted: HL (Hearing Level) or UCL (Uncomfortable level).

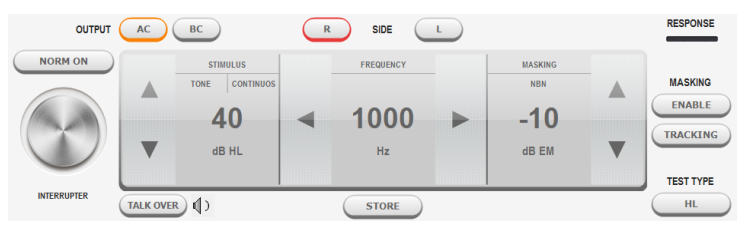

# *Speech audiometry*

Speech audiometry tests can be conducted using:

- speech material on a CD, connecting the audio source to the LINE IN input of the Piccolo;
- speech material stored on the computer (*.wav* files); this can be *indexed* (using Inventis ATIT software present on the CD provided); in other words a table can be created and associated with each audio track, describing the content, so that the operator can see the word and its pronunciation on the monitor of the computer. Using Daisy Maestro, the speech material must be saved in the folder c:\Daisy\Application\OMMaestro\Material. Using Noah Maestro, on the other hand, the speech material must be saved to C:\Program Files (x86)\Inventis\NoahMaestro\Material;
- the operator's own voice (*live* speech), connecting the microphone to the TALK OVER input of the Piccolo.

The input source, and the type of masking, are selected by clicking on the relative label, above the indication of the intensity value.

The Piccolo Speech audiometer can be used to conduct different types of speech test: Word Recognition Score (WRS), Speech Reception Threshold (SRT), Most Comfortable Level (MCL), and Uncomfortable Level (UCL).

# **USING THE PICCOLO WITH AN IPAD**

The Piccolo audiometer can be operated with an iPad using the Maestro application, which is available free of charge from the Apple App Store (enter "Inventis Maestro" as the search string).

### *Bluetooth connection*

To allow communication between iPad and Piccolo audiometer, the Bluetooth connection must be enabled (go to the *Settings* menu and select *Bluetooth Communication*). For the iPad to recognize the Piccolo and establish communication, the user must enter the serial number (SN, an alphanumeric code comprising 13 characters), which is indicated on the label at the bottom, in the relative field of the *Bluetooth Communication*  window. This operation is required only when connecting the audiometer to the iPad for the first time.

### *Archive window*

When started, the app will show the patient archive. To add a new patient to the list, touch the  $\pm$  icon and enter the details of the individual (first name, surname, sex and date of birth are required).

Three more function buttons are located at the top of this screen. The button (on the left) opens the *Settings* menu, whereas the  $\Box$  button is used to access the *Print/Export* menu. Finally, the "New Exam" button on the right opens a window of the same name (pure tone or speech).

### *Export and print exams*

The export exams function generates a file of *.nha* format that can be imported into Noah. The user can export the exams of just one patient, or all of those contained currently in the archive. The file is either e-mailed to the *default* recipient or saved in the *Maestro documents* folder, depending on which option is selected.

It is also possible to generate a report in pdf format, and to print a report on an AirPrint compatible printer.

### *Pure tone audiometry*

The bottom part of the exam window is occupied by the control panel of the audiometer (pictured below); the functions are the same as those of a traditional audiometer. More exactly, on the left hand side of the panel are the stimulus controls, whereas the controls on the right are those used to set the masking signal, which is always contralateral. The stimulus can be pure tone or warble tone, continuous or pulsed; the selection is made by clicking the relative label under "Stimulus".

The Piccolo audiometer can be used to conduct HL or UCL type tests.

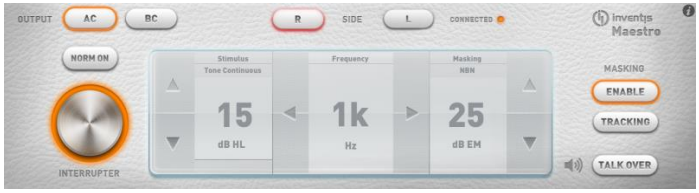

### *Speech audiometry*

The speech audiometry test can be conducted using either the operator's own voice (*live speech*), or pre-recorded speech material stored on the iPad or provided by another audio source (such as a CD drive, for example). The input source and the type of masking are selected by touching the relative label, above the indication of the intensity value.

In the case of *live speech*, a microphone must be connected to the TALK OVER input of the Piccolo audiometer. If recorded material is to be used, on the other hand, the audio source (iPad or CD drive) must be connected to the LINE IN input of the Piccolo.

Speech material must be stored in .*wav* or *.mp3* format*,* and can be uploaded to the iPad from the computer. Detailed instructions for transferring speech material to the iPad are given in the full Piccolo manual.

The Piccolo Speech audiometer can be used to conduct different types of speech test: Word Recognition Score (WRS), Speech Reception Threshold (SRT), Most Comfortable Level (MCL), and Uncomfortable Level (UCL).

### *Saving an exam*

Having completed the pure tone or speech test, pressing the Archive label at the top left will open the "Save Exam" menu, which allows the operator to select a patient name with which to associate the test just conducted, or to delete the test.

# **TECHNICAL SPECIFICATIONS**

### **Classification**

*Piccolo Basic*. Pure-tone audiometer: Type 4 (EN 60645-1 / ANSI S3.6) *Piccolo Plus and Speech*. Pure-tone audiometer: Type 3 (EN 60645-1 / ANSI S3.6)

### **Available signals**

*Stimulus*: pure tone, warble tone *Masking*: NBN; WN and SN (only Piccolo Speech) *Speech audiometry inputs* (only Piccolo Speech): EXT1, EXT2, MIC.

### **Signal specifications**

*Attenuator step*: 5dB *Presentation*: Continuous, Pulsed (0.5, 1, 2 Hz) *Warble*: 5 Hz sin wave modulating signal

#### **Available outputs and transducers**

AC: TDH-39 headphones, ER-3A or ER-5A insert earphones BC: B-71 bone vibrator

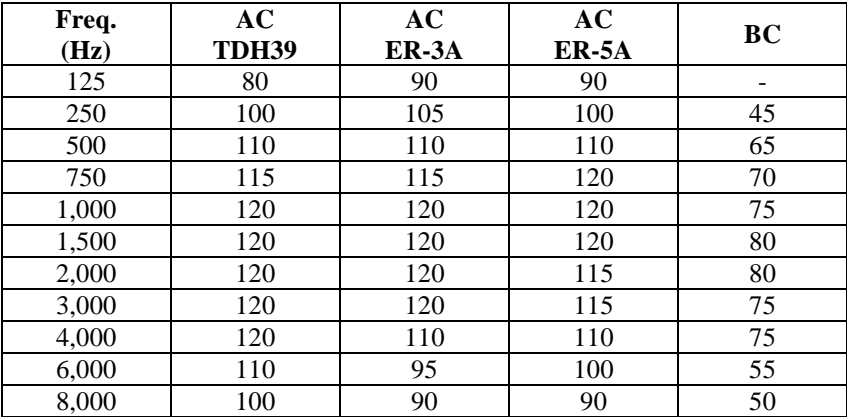

#### **Pure tone: available frequencies and maximum levels (dB HL) (\*)**

(\*) The levels indicated are for a device connected to the a.c. mains power supply. Using a USB power source, maximum levels will be 10 dB lower.

### **Speech audiometry: maximum levels (dB HL) (\*)**

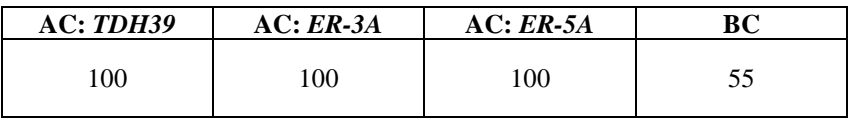

(\*) The levels indicated are for a device connected to the a.c. mains power supply. Using a USB power source, maximum levels will be 10 dB lower.

#### **Available tests**

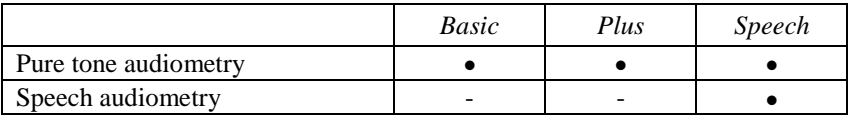

### **Calibration**

*Validity*: 12 months *TDH 39*: EN ISO 389-1; *ER-3A* and *ER-5A*: EN ISO 389-2; *B71*: EN ISO 389-3

### **Power supply**

*Consumption*: 8 Watts; *Power supply*: 6V, 1.67A cont., through an external medical grade 100-240 Vac 50/60 Hz power supply.

### **Mechanics**

*Size* (WxDxH): 16 x 16 x 3 cm / 6.3 x 6.3 x 1.2 in *Weight*: 300g / 10.6 oz

### **Applicable standards**

*Electrical safety*: EN 60601-1, Class II type BF *EMC*: EN 60601-1-2

**MDD (93/42/EEC) classification**

Class IIa

# GUIDA RAPIDA: *ITALIANO*

# **DESTINAZIONE D'USO**

L'audiometro Piccolo è stato progettato per effettuare gli esami audiometrici tonale e vocale, condotti da un tecnico audiometrista oppure da medici con competenze specifiche. L'esame audiometrico deve essere effettuato in un ambiente particolarmente silenzioso, preferibilmente in una cabina silente oppure, qualora questo non fosse possibile, facendo indossare al paziente delle cuffie con protezione antirumore, in grado di isolarlo, per quanto possibile, dai rumori circostanti.

# **PRECAUZIONI**

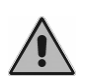

L'utente del dispositivo è pienamente responsabile di un eventuale malfunzionamento causato da uso o operazioni improprie, nonché da interventi di manutenzione o riparazione effettuati da terzi che non siano Inventis srl o Centri di Assistenza autorizzati

### *Installazione*

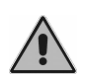

L'audiometro Piccolo è un dispositivo medico. Quando viene collegato a qualsiasi dispositivo esterno e questo si trova nell'"area paziente", anch'esso deve essere medicale, oppure protetto da trasformatore di isolamento.

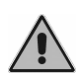

Evitare l'installazione e l'uso dell'audiometro Piccolo in prossimità di sorgenti di intenso campo elettromagnetico: potrebbero interferire con il funzionamento dell'apparecchio.

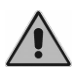

Se Piccolo è alimentato solo tramite il cavo USB, i valori massimi raggiungibili (sia in VA che in VO) sono di 10 dB inferiori rispetto al massimo teorico.

### *Calibrazione*

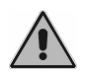

La calibrazione dell'audiometro è valida solamente per i trasduttori forniti in dotazione. La sostituzione di un trasduttore richiede una nuova calibrazione dello strumento.

*Uso*

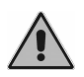

L'audiometro può inviare toni con un'intensità potenzialmente dannosa per il paziente. Prestare una particolare attenzione all'intensità del tono prima di inviarlo.

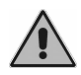

Le chiocciole degli auricolari ER-3A ed ER-5A sono monouso; non utilizzare la stessa chiocciola per pazienti diversi. Smaltire le chiocciole dopo l'utilizzo.

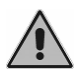

Disinfettare i cuscinetti delle cuffie tra un paziente ed il successivo

# **COLLEGAMENTI DEL PANNELLO POSTERIORE**

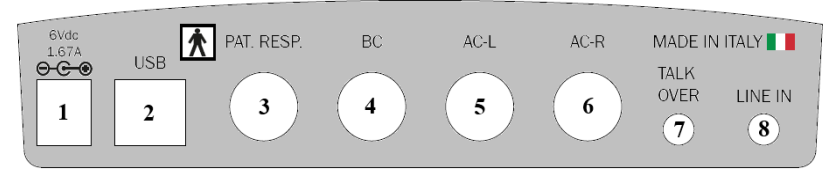

*Pannello posteriore dell'audiometro Piccolo Speech. Negli audiometri Piccolo Basic e Plus non sono presenti alcuni connettori.*

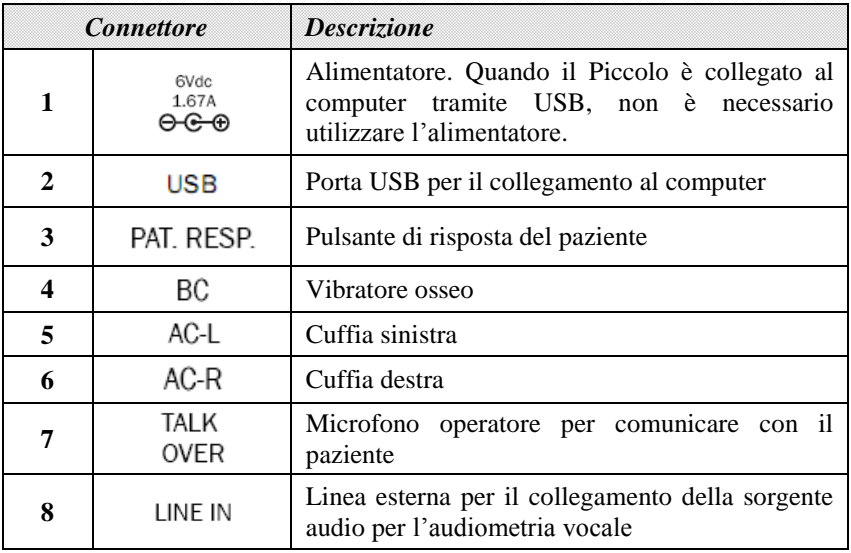

# **LED ANTERIORI**

L'accensione del Led verde in corrispondenza del simbolo  $\bullet$  indica che l'audiometro è alimentato, tramite connessione alla rete elettrica mediante alimentatore o tramite collegamento USB al computer.

Il Led in corrispondenza del simbolo  $\bullet$  indica lo stato della comunicazione dell'audiometro con computer o iPad. Esso è acceso se l'audiometro sta comunicando con il dispositivo di controllo, e può assumere due colori diversi: verde in caso di comunicazione con il computer mediante collegamento USB, blu in caso di collegamento Bluetooth con l'iPad.

# **UTILIZZARE PICCOLO CON IL COMPUTER**

# *Installazione*

- L'audiometro Piccolo va collegato a una porta USB utilizzando il cavo in dotazione (un comune cavo USB di tipo A/B). L'audiometro Piccolo non richiede particolari driver per l'installazione: dopo qualche secondo, verrà automaticamente riconosciuto dal sistema operativo.
- L'audiometro Piccolo può essere controllato tramite Daisy, il software Inventis per la gestione della cartella clinica elettronica, oppure tramite Noah. In entrambi i casi, l'audiometro è controllato dal modulo *Maestro*, disponibile sia nella versione per Daisy che in quella per Noah. Per l'installazione di questi software è sufficiente inserire nel lettore CD del proprio computer il CD "Software Suite", fornito assieme all'audiometro. Dopo alcuni secondi dovrebbe aprirsi la finestra *Inventis Installer*; qualora non si aprisse, lanciare manualmente l'applicazione "InventisInstaller", contenuta nel CD. Cliccare quindi sul link corrispondente al software che si desidera utilizzare (Daisy oppure il modulo Noah Maestro) e seguire la procedura di installazione. Si osservi che, nel caso si utilizzi Daisy, durante la procedura di installazione viene richiesto quali moduli installare: selezionare solamente Maestro.

# *Effettuare l'esame*

Per effettuare esami con Piccolo è necessario aprire il modulo Maestro. In Daisy, cliccare sul pulsante corrispondente, posto nell'area inferiore dello schermo (per una descrizione dettagliata del software Daisy, si rimanda al relativo manuale, disponibile nel CD "Software Suite").

I moduli Maestro per Daisy e Noah sono molto simili; la descrizione seguente si riferisce dunque ad entrambi i moduli.

Una volta aperto il modulo Maestro, è possibile accedere alla finestra dell'audiometria tonale o vocale semplicemente selezionando l'esame alla voce "Tipo esame", nella parte sinistra dello schermo.

La parte inferiore del modulo Maestro è occupata dal pannello di controllo, diverso per audiometria tonale e vocale, tramite il quale si modificano i parametri (intensità, frequenza, trasduttore, ecc.) e si invia lo stimolo. Si osservi che è possibile effettuare queste operazioni sia con il mouse che tramite la tastiera del computer.

### **Audiometria tonale**

Nell'immagine sottostante si trova il pannello di controllo dell'esame di audiometria tonale. Nella parte sinistra del pannello si trovano i controlli relativi allo stimolo, nella destra invece quelli relativi al segnale di mascheramento, sempre controlaterale. Lo stimolo può essere un tono puro oppure warble, continuo oppure ad impulsi; la selezione va effettuata cliccando sulla relativa etichetta, sotto la scritta "Stimolo". Possono essere eseguiti due differenti tipi di esami: HL oppure UCL.

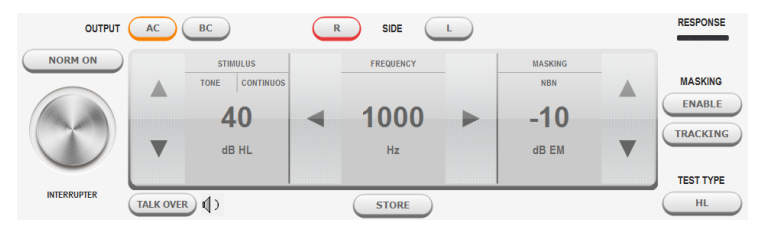

### **Audiometria vocale**

Gli esami di audiometria vocale possono essere eseguiti utilizzando:

- materiale vocale presente su CD, collegando la sorgente audio all'ingresso LINE IN del Piccolo;
- materiale vocale memorizzato sul computer (file *.wav*); esso può essere *indicizzato* (utilizzando il software Inventis ATIT presente sul CD fornito); si può cioè creare una tabella da associare a ciascuna traccia audio, che ne descrive il contenuto, così che l'operatore può vedere sul monitor del computer la parola pronunciata. Se si utilizza Daisy Maestro, il materiale vocale deve essere salvato nella cartella c:\Daisy\Application\OMMaestro\Material. Se invece si utilizza Noah Maestro, il materiale vocale deve essere salvato in C:\Program Files (x86)\Inventis\NoahMaestro\Material;
- voce dell'operatore (vocale *live*), collegando il microfono all'ingresso TALK OVER del Piccolo.

La scelta della sorgente di ingresso, così come quella del tipo di mascheramento, si effettua cliccando sulla relativa etichetta, posta sopra l'indicazione dell'intensità.

L'audiometro Piccolo Speech permette di eseguire differenti tipi di esami vocali: Word Recognition Score (WRS), Speech Reception Threshold (SRT), Most Comfortable Level (MCL) e Uncomfortable Level (UCL).

# **UTILIZZARE PICCOLO CON L'IPAD**

Il controllo dell'audiometro Piccolo mediante iPad viene effettuato grazie all'applicazione Maestro, disponibile gratuitamente nell'Apple App Store (utilizzare "Inventis Maestro" come stringa di ricerca).

### *Connessione Bluetooth*

Per consentire la comunicazione tra iPad e audiometro Piccolo, è necessario abilitare la connessione Bluetooth (entrare nel menù *Menu Impostazioni* e selezionare la voce *Bluetooth Communication*). Per far sì che l'iPad riconosca il dispositivo con il quale comunicare, è necessario inserire il numero di serie del Piccolo (SN, codice alfanumerico di 13 cifre), riportato sull'etichetta nella parte inferiore, nell'apposito campo della finestra *Bluetooth Communication*. Tale operazione è necessaria solo alla prima connessione dell'audiometro con l'iPad.

# *La finestra dell'archivio*

La app, una volta avviata, mostra l'archivio pazienti. Per aggiungere alla lista un nuovo paziente, toccare l'icona  $\pm$  e inserire i dati anagrafici (nome, cognome, sesso e data di nascita sono necessari).

Il bordo superiore di questa schermata contiene tre ulteriori tasti funzione. Il tasto (sulla sinistra) consente di aprire il menu *Impostazioni* mentre il pulsante permette di accedere al menu *Stampa/Esportazione*. Sulla destra, infine, si trova il pulsante "New Exam", che consente di accedere alla finestra di esame (tonale o vocale).

# *Esportazione e stampa esami*

La funzione di esportazione degli esami genera un file di formato *.nha*, che può essere importato in Noah. É possibile scegliere se esportare gli esami di un solo paziente o tutti quelli contenuti nell'archivio. Il file è inviato tramite e-mail al destinatario di *default* o salvato nella cartella *Maestro documents*, a seconda dell'opzione selezionata.

E' inoltre possibile generare un referto in formato pdf e stampare un referto con una stampante compatibile Air Print.

# *Audiometria tonale*

La parte inferiore del a schermata di esame è occupata dal pannello di controllo dell'audiometro (di seguito raffigurato), le cui funzioni sono analoghe a quelle di un audiometro tradizionale. Si osservi, in particolare, che nella parte sinistra del pannello si trovano i controlli relativi allo stimolo, in quella destra invece quelli relativi al segnale di mascheramento, sempre controlaterale. Lo stimolo può essere un tono puro oppure warble, continuo oppure impulsato; la selezione va effettuata toccando la relativa etichetta, sotto la scritta "Stimulus".

Con l'audiometro Piccolo possono essere eseguiti esami di tipo HL oppure UCL.

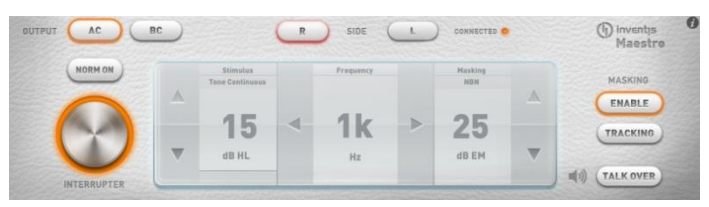

### *Audiometria vocale*

L'esame di audiometria vocale può essere eseguito sia utilizzando la voce dell'operatore (vocale *live*), sia del materiale vocale registrato, presente sull'iPad o proveniente da un'altra sorgente audio (ad esempio, un lettore CD). La scelta della sorgente di ingresso, così come quella del tipo di mascheramento, si effettua toccando la relativa etichetta, posta sopra l'indicazione dell'intensità.

Per la vocale *live*, è necessario connettere un microfono all'ingresso TALK OVER dell'audiometro Piccolo. Se, invece, viene utilizzato del materiale registrato, è necessario connettere la sorgente sonora (iPad o lettore CD) all'ingresso LINE IN del Piccolo.

Il materiale vocale, che deve essere in formato .*wav* o *.mp3,* può essere caricato sull'iPad dal computer. Per una dettagliata descrizione su come caricare il materiale vocale sull'iPad, si rimanda al manuale completo del Piccolo.

L'audiometro Piccolo Speech permette di eseguire differenti tipi di esami vocali: Word Recognition Score (WRS), Speech Reception Threshold (SRT), Most Comfortable Level (MCL) e Uncomfortable Level (UCL).

### *Salvare un esame*

Terminato l'esame tonale o vocale, premendo sull'etichetta Archive, posta in alto a sinistra, si aprirà il menù "Save Exam", che permette di selezionare il paziente al quale associare l'esame appena eseguito o di cancellare l'esame stesso.

# **SPECIFICHE TECNICHE**

#### **Classificazione**

*Piccolo Basic.* Audiometro a toni puri di tipo 4 (EN 60645-1 / ANSI S3.6) *Piccolo Plus and Speech*. Audiometro a toni puri di tipo 3 3 (EN 60645-1 / ANSI S3.6)

### **Segnali disponibili**

*Stimolo*: pure tone, warble tone *Mascheramento*: NBN; WN e SN (solo Piccolo Speech) *Ingressi per l'audiometria vocale* (solo Piccolo Speech): EXT1, EXT2, MIC.

### **Caratteristiche dei segnali**

*Passo attenuatori*: 5dB *Modalità di presentazione*: Continuo, Pulsato (0.5, 1, 2 Hz) *Warble*: Frequenza del segnale di modulazione pari a 5 Hz

#### **Uscite e trasduttori disponibili**

AC: cuffie TDH-39, cuffie a inserzione ER-3A or ER-5A BC: vibratore B-71.

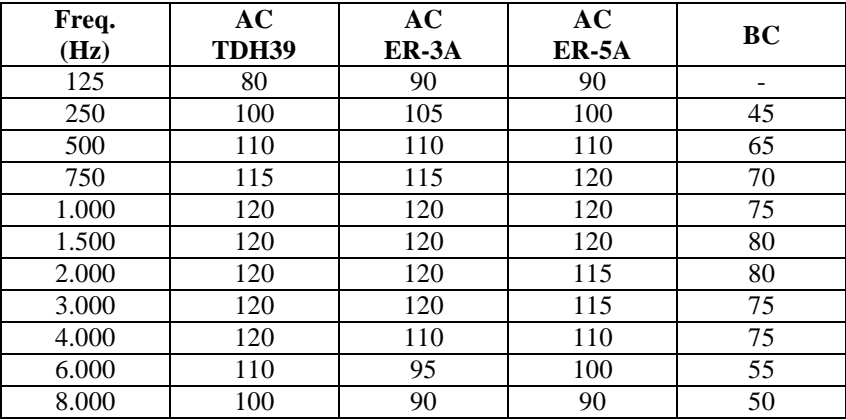

#### **Tono puro: frequenze disponibili e uscite massime (dB HL) (\*)**

(\*) I livelli si riferiscono al caso di strumento alimentato da rete elettrica. Nel caso di alimentazione tramite USB, i limiti superiori si riducono di 10 dB.

### **Audiometria vocale: uscite massime (dB HL) (\*)**

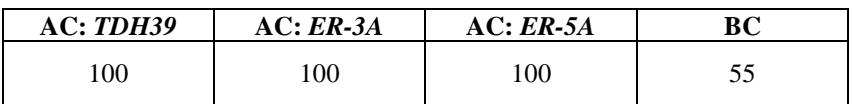

(\*) I livelli si riferiscono al caso di strumento alimentato da rete elettrica. Nel caso di alimentazione tramite USB, i limiti superiori si riducono di 10 dB.

### **Test disponibili**

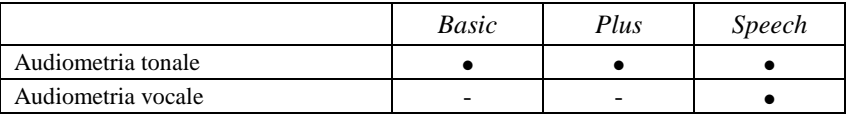

### **Calibrazione**

*Durata della calibrazione*: 12 mesi.

*TDH 39*: EN ISO 389-1; *ER-3A* and *ER-5A*: EN ISO 389-2; *B71*: EN ISO 389-3.

### **Alimentazione**

*Consumo*: 8 Watt; *Alimentazione*: 6V, 1.67A cont., mediante alimentatore medicale esterno 100-240 Vac 50/60 Hz.

### **Meccanica**

*Dimensioni* (LxPxA): 16 x 16 x 3 cm *Peso*: 300g

### **Standard applicabili**

*Sicurezza elettrica*: EN 60601-1, Class II type BF *EMC*: EN 60601-1-2

### **Classificazione DDM (93/42/EEC)**

Classe IIa

# KURZANLEITUNG: *DEUTSCH*

# **VORGESEHENE VERWENDUNG**

Das Audiometer Piccolo ist für audiometrische Reinton- und Sprachuntersuchungen durch HNO-Audiologie-Assistenten oder Fachärzte ausgelegt.

Audiometrie-Tests sind in einer besonders leisen Umgebung und vorzugsweise in einer schalldichten Kabine durchzuführen. Falls diese Bedingungen nicht gegeben sind, sollte der Patient einen schallisolierten Kopfhörer tragen, um Umgebungs- sowie Hintergrundgeräusche weitestgehend zu blockieren.

# **VORSICHTSMAßNAHMEN**

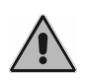

Der Anwender des Geräts ist alleinverantwortlich für Störungen durch unsachgemäßen Gebrauch oder Einsatz, wie auch durch Instandhaltungs- bzw. Reparatureingriffe, die nicht von Inventis srl oder von autorisierten Servicestellen ausgeführt werden

### *Installation*

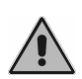

Das Audiometer Piccolo ist ein medizinisches Gerät. Bei Anschluss an ein externes Gerät im "Patientenbereich" muss dieses ebenfalls ein medizinisches Gerät oder durch einen Isoliertransformator geschützt sein.

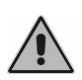

Vermeiden Sie die Installation und Verwendung des Audiometers Piccolo in unmittelbarer Nähe starker elektromagnetischer Felder: Diese können den einwandfreien Gerätebetrieb stören.

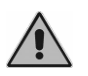

Wird das Audiometer Piccolo nur über USB-Kabel versorgt, liegen die erreichbaren Höchstpegel (sowohl in LL als auch in KL) um 10 dB unter den maximalen Sollpegeln.

# *Kalibrierung*

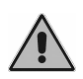

Die Kalibrierung des Audiometers ist ausschließlich für die im Lieferumfang des Geräts enthaltenen Wandler gültig. Nach Austausch eines Wandlers muss das Audiometer neu kalibriert werden.

# *Gebrauch*

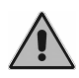

Das Audiometer kann Töne mit einer für den Patienten potenziell schädlichen Intensität ausgeben. Achten Sie auf die Tonintensität, bevor Sie den Ton anbieten.

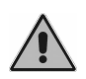

Die Ohr-Tips der Einsteckhörer ER-3A und ER-5A sind Einwegartikel; verwenden Sie diese nicht für verschiedene Patienten. Entsorgen Sie die gebrauchten Ohr-Tips.

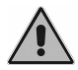

Desinfizieren Sie das Polster der Kopfhörer zwischen einem und dem nächsten Patienten.

# **RÜCKSEITIGE ANSCHLÜSSE**

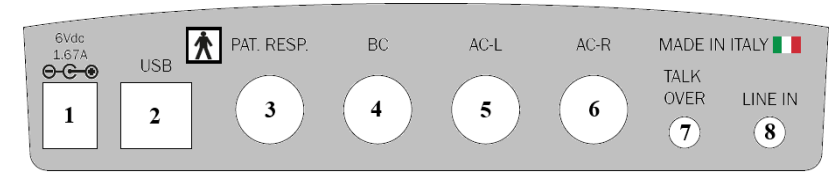

*Rückseite des Audiometers Piccolo Speech. Bei den Audiometern Piccolo Basic und Plus fehlen einige Anschlüsse.*

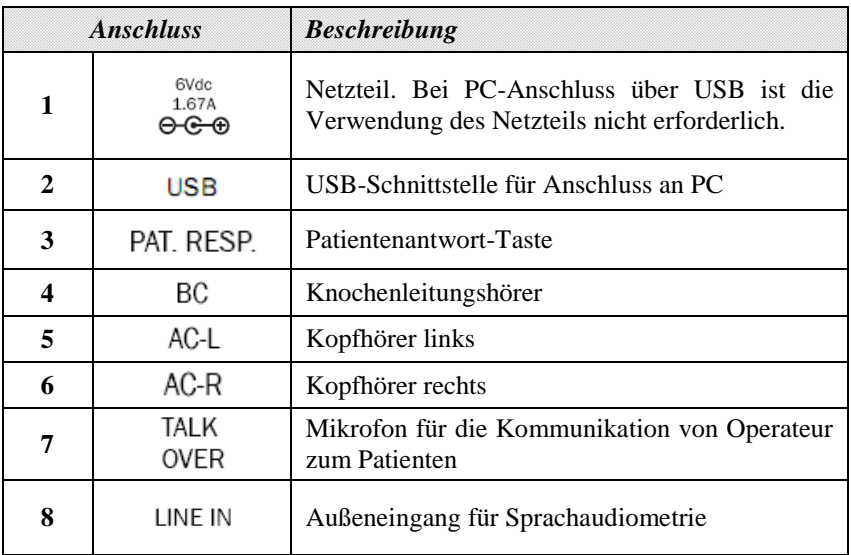

# **FRONTSEITIGE LEDS**

Die erleuchtete grüne LED neben dem Symbol  $\bullet$  weist darauf hin, dass das Audiometer mittels Netzteil am Stromnetz oder mittels USB-Kabel am PC angeschlossen ist.

Die LED neben dem Symbol  $\Theta$  meldet den Verbindungszustand des Audiometers mit dem PC oder dem iPad. Sie ist bei der Kommunikation des Audiometers mit dem Steuergerät in zwei verschiedenen Farben erleuchtet: Grün bei Kommunikation mit dem PC über USB-Anschluss, blau bei Bluetooth-Verbindung mit dem iPad.

# **VERWENDUNG DES AUDIOMETERS PICCOLO MIT DEM PC**

### *Installation*

- Das Audiometer Piccolo ist über das mitgelieferte Kabel (USB-Kabel Typ A/B) an eine USB-Schnittstelle anzuschließen. Für die Installation des Audiometers Piccolo sind keine speziellen Treiber erforderlich: Das Audiometer wird nach einigen Sekunden automatisch vom Betriebssystem erkannt.
- Das Audiometer Piccolo kann über Daisy, die Inventis-Software für die Verwaltung der elektronischen Patientendatensysteme, oder über Noah gesteuert werden. In beiden Fällen wird das Audiometer durch das sowohl für Daisy wie für Noah verfügbare Modul *Maestro* gesteuert. Für die Installation dieser Software brauchen Sie nur die mit dem Audiometer gelieferte CD ..Software Suite" in das CD-Laufwerk Ihres PCs einzulegen. Nach einigen Sekunden müsste das Fenster *Inventis Installer* erscheinen; starten Sie andernfalls die auf der CD enthaltene Anwendung "InventisInstaller". Klicken Sie auf den Link zur Software, die Sie verwenden möchten (Daisy oder das Noah Modul Maestro) und befolgen Sie dann die Installationsanweisungen. Falls Sie Daisy verwenden, werden Sie beim Installationsvorgang gefragt, welche Module Sie installieren möchten: wählen Sie nur Maestro aus.

### *Durchführen der Untersuchung*

Um Untersuchungen mit dem Audiometer Piccolo durchzuführen, müssen Sie das Modul Maestro öffnen. Klicken Sie unter Daisy auf die entsprechende Schaltfläche am unteren Bildschirmrand (für eine detaillierte Beschreibung der Software Daisy verweisen wir auf die Anleitung in der CD ..Software Suite").

Die Maestro Module für Daisy und Noah sind nahezu identisch; folgende Beschreibung gilt daher für beide Module.

Nachdem Sie das Modul Maestro geöffnet haben, können Sie das Fenster der Reinton- oder Sprachaudiometrie einfach durch Auswahl des Punkts "Untersuchungstyp" an der linken Seite des Bildschirms aufrufen.

Im unteren Bereich des Moduls Maestro ist das nach Reinton- und Sprachaudiometrie differenzierte Steuerpanel für die Änderung der Parameter (Intensität, Frequenz, Wandler usw.) und das Senden des Stimulus angeordnet. Sie können diese Vorgänge sowohl mit der Maus als auch über die Tastatur des PCs ausführen.

### **Reintonaudiometrie**

In folgender Abbildung ist das Steuerpanel der audiometrischen Reintonuntersuchung dargestellt. Auf der linken Seite des Panels befinden sich die Steuerelemente des Stimulus, auf der rechten Seite dagegen die des stets kontralateralen Vertäubungssignals. Der Stimulus kann ein kontinuierlich oder gepulst angebotener Rein- oder Wobbelton sein; zur Auswahl klicken Sie auf das entsprechende Label unter der Aufschrift "Stimulus". Sie können zwei verschiedene Untersuchungstypen ausführen: HL oder UCL.

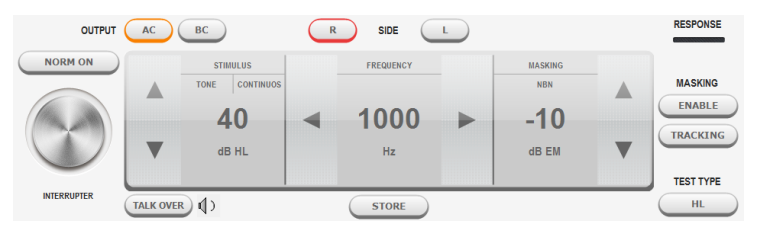

### **Sprachaudiometrie**

Für die audiometrischen Sprachuntersuchungen steht Ihnen folgendes Material zur Verfügung:

- Sprachmaterial auf CD durch Anschluss der Tonquelle an den LINE IN Eingang des Audiometers Piccolo;
- Auf PC gespeichertes Sprachmaterial (*.wav* Dateien); dies kann *indexiert* sein (anhand der Software Inventis ATIT auf der mitgelieferten CD); es kann somit eine jeder Audiospur zuzuweisende Tabelle mit Beschreibung des Inhalts erstellt werden, so dass der Operateur am PC das ausgesprochene Wort sehen kann. Bei Verwendung des Moduls Daisy Maestro muss das Sprachmaterial im Ordner c:\Daisy\Application\OMMaestro\Material gespeichert werden. Bei Verwendung des Moduls Noah Maestro muss das Sprachmaterial dagegen im Ordner C:\Program Files (x86)\Inventis\NoahMaestro\Material gespeichert werden;
- Stimme des Operateurs (*Live*-Sprache) durch Anschluss des Mikrofons an den Eingang TALK OVER des Audiometers Piccolo.

Für die Auswahl der Eingangsquelle und der Vertäubung klicken Sie auf das entsprechende Label über der Intensitätsanzeige.

Mit dem Audiometer Piccolo Speech können Sie verschiedene audiometrische Sprachuntersuchungen durchführen: Word Recognition Score (WRS), Speech Reception Threshold (SRT), Most Comfortable Level (MCL) und Uncomfortable Level (UCL).

# **VERWENDUNG DES AUDIOMETERS PICCOLO MIT DEM IPAD**

Die Steuerung des Audiometers Piccolo über iPad erfolgt dank der kostenlos auf dem Apple App Store verfügbaren Anwendung Maestro (geben Sie "Inventis Maestro" als Suchbegriff ein).

### *Bluetooth-Verbindung*

Für die Kommunikation zwischen iPad und Audiometer Piccolo müssen Sie die Bluetooth-Verbindung freigeben (wählen Sie im *Menü Einstellungen* den Punkt *Bluetooth-Verbindung*). Damit das iPad das Gerät erkennt, mit dem es kommunizieren soll, müssen Sie die Seriennummer des Audiometers (SN, 13-stelliger alphanumerischer Code) auf dem Etikett an der Unterseite in das entsprechende Feld des Fensters *Bluetooth-Verbindung* eingeben. Dieser Vorgang ist nur bei der ersten Verbindung des Audiometers mit dem iPad erforderlich.

### *Das Archivfenster*

Nach dem Start zeigt die App das Patientenarchiv. Wenn Sie einen neuen

Patienten der Liste hinzufügen möchten, berühren Sie das Symbol + und geben Sie die Personendaten ein (Vor- und Zuname, Geschlecht und Geburtsdatum sind obligatorisch).

Am oberen Rand dieser Seite befinden sich drei weitere Funktionstasten.

Mit der Taste <sup>62</sup>. (links) öffnen Sie das Menü *Einstellungen*, mit der Schaltfläche rufen Sie das Menü *Drucken/Exportieren* auf. Rechts befindet sich auch die Schaltfläche "Neue Untersuchung", mit der Sie das Fenster der Untersuchung öffnen (Reinton oder Sprache).

### *Untersuchungen exportieren und drucken*

Mit der Funktion Untersuchungen exportieren wird eine Datei im Format *.nha* erstellt, die Sie in Noah importieren können. Sie können entweder die Untersuchungen nur eines Patienten oder alle im Archiv abgelegten Untersuchungen exportieren. Je nach ausgewählter Option wird die Datei per E-Mail an den *Standardempfänger* gesendet oder im Ordner *Maestro documents* gespeichert.

Sie können darüber hinaus einen Befund in PDF-Format erstellen oder einen Befund mit einem Air Print kompatiblen Drucker ausdrucken.

### *Reintonaudiometrie*

Der untere Bereich der Untersuchungsseite enthält das Steuerpanel des Audiometers (siehe Abbildung unten) mit den einem herkömmlichen Audiometer entsprechenden Funktionen. Auf der linken Seite des Panels befinden sich die Steuerelemente des Stimulus, auf der rechten Seite dagegen die des stets kontralateralen Vertäubungssignals. Der Stimulus kann ein kontinuierlich oder gepulst angebotener Rein- oder Wobbelton sein; zur Auswahl klicken Sie auf das entsprechende Label unter der Aufschrift ..Stimulus".

Mit dem Audiometer Piccolo können Sie HL oder UCL Untersuchungen durchführen.

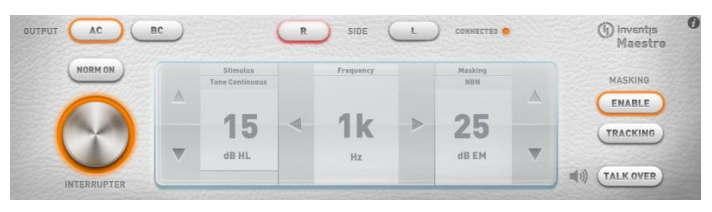

# *Sprachaudiometrie*

Für die Sprachaudiometrie kann entweder die Stimme des Operateurs (*Live-*Sprache) oder aufgezeichnetes Material auf dem iPad oder einer anderen Tonquelle (zum Beispiel ein CD-Player) verwendet werden. Für die Auswahl der Eingangsquelle, wie auch der Vertäubung klicken Sie auf das entsprechende Label über der Intensitätsanzeige.

Bei Verwendung von *Live*-Sprache ist ein Mikrofon an den Eingang TALK OVER des Audiometers Piccolo anzuschließen. Wird dagegen aufgezeichnetes Material verwendet, müssen Sie die Tonquelle (iPad oder CD-Player) an den Eingang LINE IN des Audiometers Piccolo anschließen.

Das Sprachmaterial, das im Format .*wav* oder *.mp3* angeboten werden muss, kann vom PC in das iPad überspielt werden. Für eine detaillierte Beschreibung zum Laden von Sprachmaterial auf das iPad wird auf die ausführliche Betriebsanleitung des Audiometers Piccolo verwiesen.

Mit dem Audiometer Piccolo Speech können Sie verschiedene audiometrische Sprachuntersuchungen durchführen: Word Recognition Score (WRS), Speech Reception Threshold (SRT), Most Comfortable Level (MCL) und Uncomfortable Level (UCL).

# *Eine Untersuchung speichern*

Klicken Sie nach Abschluss der Reinton- oder Sprachuntersuchungen auf das Label Archiv oben links zum Öffnen des Menüs "Untersuchung speichern", womit Sie die soeben ausgeführte Untersuchung einem Patienten zuweisen oder löschen können.

# **TECHNISCHE SPEZIFIKATIONEN**

#### **Klassifizierung**

*Piccolo Basic.* Reintonaudiometer Typ 4 (EN 60645-1 / ANSI S3.6) *Piccolo Plus und Speech*. Reintonaudiometer Typ 3 (EN 60645-1 / ANSI S3.6)

### **Verfügbare Signale**

*Stimulus:* Reinton, Wobbelton *Vertäubung:* NBN; WN und SN (nur Piccolo Speech) *Sprachaudiometrie-Eingänge* (nur Piccolo Speech): EXT1, EXT2, MIC.

#### **Signalspezifikationen**

*Abschwächer-Auflösung:* 5dB *Angebot:* Kontinuierlich, gepulst (0,5, 1, 2 Hz) *Wobbelton:* Frequenz des Modulationssignals 5 Hz

#### **Verfügbare Ausgänge und Wandler**

LL: TDH-39 Kopfhörer, ER-3A oder ER-5A Einsteckhörer KL: B-71 Knochenleitungshörer.

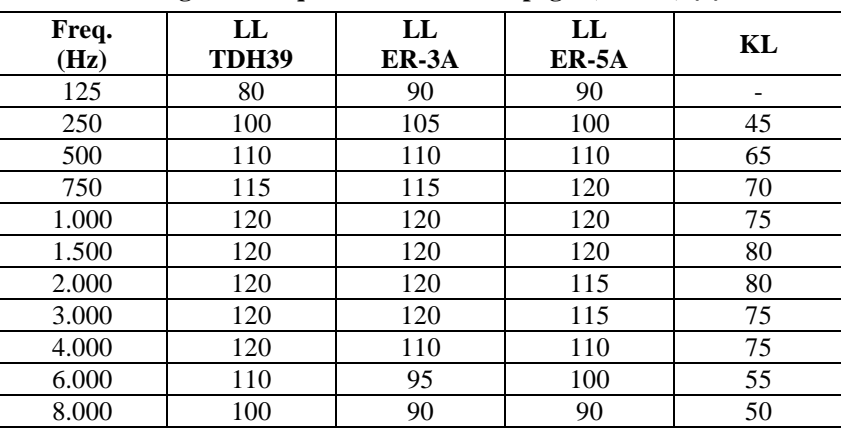

#### **Reinton: verfügbare Frequenzen und Höchstpegel (dB HL) (\*)**

(\*) Die Pegel beziehen sich auf Gerät mit Netzstromversorgung. Bei Versorgung über USB-Kabel sind die Höchstpegel um 10 dB geringer.

### **Sprachaudiometrie: Höchstpegel (dB HL) (\*)**

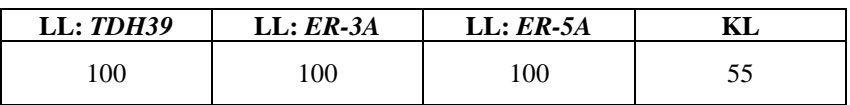

(\*) Die Pegel beziehen sich auf Gerät mit Netzstromversorgung. Bei Versorgung über USB-Kabel sind die Höchstpegel um 10 dB geringer.

#### **Verfügbare Tests**

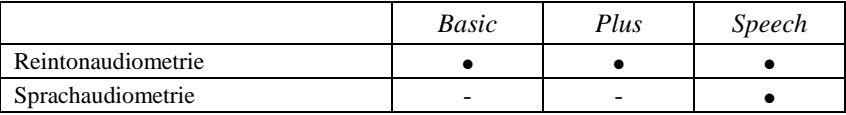

#### **Kalibrierung**

*Gültigkeit der Kalibrierung:* 12 Monate.

*TDH 39*: EN ISO 389-1; *ER-3A* und *ER-5A*: EN ISO 389-2; *B71*: EN ISO 389-3.

#### **Stromversorgung**

*Verbrauch:* 8 Watt; *Stromversorgung*: 6V, 1,67A GS über externes medizinisches Netzteil 100-240 Vac 50/60 Hz.

### **Mechanik**

*Platzbedarf* (BxTxH): 16 x 16 x 3 cm *Gewicht:* 300g

### **Anwendbare Normen**

*Elektrische Sicherheit:* EN 60601-1, Klasse II Typ BF *EMV:* EN 60601-1-2

### **Klassifizierung nach MDD-Richtlinie (93/42/EWG)**

Klasse IIa

# GUÍA RÁPIDA: *ESPAÑOL*

# **USO PREVISTO**

El audiómetro Piccolo ha sido diseñado para realizar pruebas de audiometría tonal y vocal, conducidas por un técnico audiometrista o por médicos con competencias específicas.

La prueba audiométrica debe realizarse en un sitio particularmente silencioso, mejor en una cabina insonorizada o, cuando esto no fuera posible, haciendo que el paciente se ponga los cascos insonorizados, que lo aíslen en lo posible del ruido circundante

# **PRECAUCIONES**

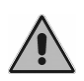

El Usuario del dispositivo es plenamente responsable de cualquier problema de funcionamiento causado por un uso inapropiado o por operaciones de mantenimiento y reparación hechas por terceros o por un Centro de Asistencia no autorizado por Inventis srl.

### *Instalación*

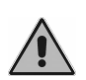

El audiómetro Piccolo es un producto sanitario. En caso de que el audiómetro esté conectado a otros equipos y éste se encuentre en el "área paciente", también éste último debe ser sanitario, o estar protegido por un transformador de aislamiento.

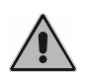

Evite la instalación y el uso del audiómetro Piccolo cerca de fuentes que produzcan un intenso campo electromagnético: podría interferir con el funcionamiento del aparato.

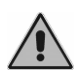

Si Piccolo es alimentado solo por medio del cable USB, los valores máximos alcanzables (tanto en VA – vía aérea - como en VO – vía ósea) son de 10 dB inferiores respecto del máximo teórico.

### *Calibración*

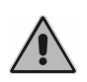

La calibración del audiómetro es válida solo para los transductores entregados con el equipo. En caso de sustituirse el transductor, hay que volver a calibrar el audiómetro.

*Uso*

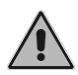

El audiómetro puede enviar tonos con una intensidad que podría ser perjudicial para el paciente. Preste una atención particular a la intensidad del tono antes de presentarlo al paciente.

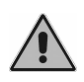

Las puntas de los auriculares ER-3A y ER-5A son desechables; no utilice la misma punta para distintos pacientes. Deseche las puntas después del uso.

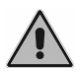

Desinfecte el almohadillado de los cascos entre un paciente y el siguiente.

# **CONEXIONES DEL PANEL TRASERO**

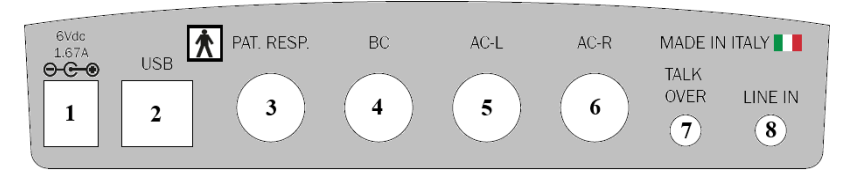

*Panel trasero del audiómetro Piccolo Speech.*

*Los audiómetros Piccolo Basic y Plus no incorporan algunos conectores.*

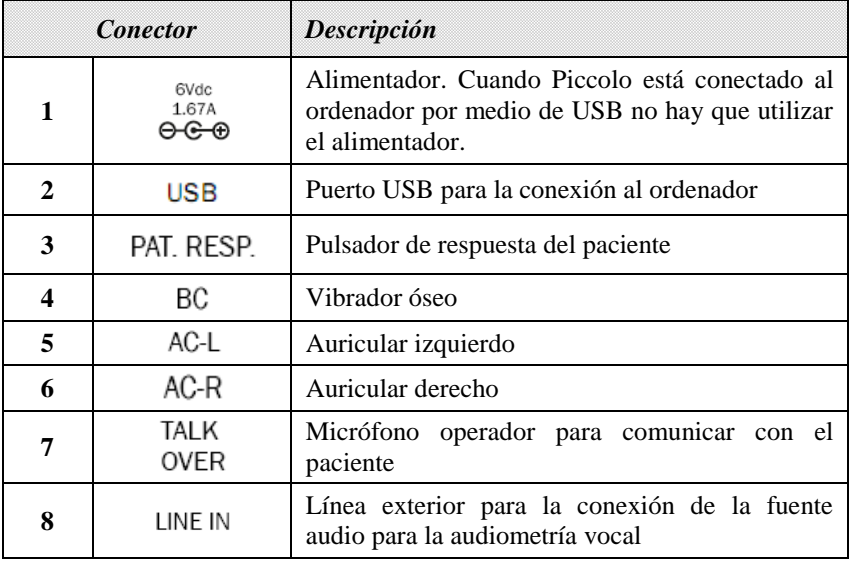

# **LED DELANTEROS**

El encendido del Led verde en el símbolo  $\bigcirc$  indica que el audiómetro está alimentado mediante la conexión a la red eléctrica por medio de un alimentador o mediante una conexión USB al ordenador.

El Led en el símbolo  $\bullet$  indica el estado de la comunicación del audiómetro con el ordenador o iPad. Este Led queda encendido cuando el audiómetro comunica con el dispositivo de control, y puede adquirir dos colores distintos: verde, en caso de comunicación con el ordenador por medio de conexión USB, azul en caso de conexión Bluetooth con el iPad.

# **USO DE PICCOLO CON EL ORDENADOR**

### *Instalación*

- El audiómetro Piccolo se conecta a un puerto USB utilizando el cable entregado (un común cable USB tipo A/B). El audiómetro Piccolo no requiere ningún driver particular para la instalación: transcurridos algunos segundos, el sistema operativo lo reconocerá automáticamente.
- El audiómetro Piccolo puede controlarse mediante Daisy, el software Inventis para la gestión del historial clínico o mediante Noah. En ambos casos, el audiómetro es controlado por el módulo *Maestro*, disponible tanto en la versión para Daisy como en aquella para Noah. Para la instalación de estos programas es suficiente introducir en el lector CD del ordenador, el CD "Software Suite", entregado junto con el audiómetro. Transcurridos algunos segundos se abrirá la ventana *Inventis Installer*; si no se abriera, inicie manualmente la aplicación "InventisInstaller", contenida en el CD. Haga clic en el enlace correspondiente al programa que se desea utilizar (Daisy o el módulo Noah Maestro) y siga el procedimiento de instalación. Obsérvese que en el caso de que se utilice Daisy, durante el procedimiento de instalación se le preguntará qué módulos instalar: seleccione solamente Maestro.

# *Hacer el examen*

Para realizar un examen con Piccolo es necesario abrir el módulo Maestro. En Daisy, haga clic en el botón correspondiente, situado en el área inferior de la pantalla (para una descripción detallada del software Daisy, véase el manual relativo, disponible en el CD "Software Suite").

Los módulos Maestro para Daisy y Noah son muy similares; la descripción siguiente se refiere a ambos módulos.

Una vez abierto el módulo Maestro, es posible acceder a la ventana de la audiometría tonal o vocal sencillamente seleccionándola en "Tipo de examen", en la parte izquierda de la pantalla.

La parte inferior del módulo Maestro está ocupada por el panel de control, que es diferente para la audiometría tonal o vocal, mediante el cual se modifican los parámetros (intensidad, frecuencia, transductor, etc.) y se envía el estímulo. Obsérvese que es posible hacer estas operaciones tanto con el ratón como con el teclado del ordenador.

### **Audiometría tonal**

En la imagen de abajo se ve el panel de control del examen de audiometría tonal. En la parte izquierda del panel se hallan los controles relativos al estímulo, en la derecha aquellos relativos a la señal de enmascaramiento, siempre contralateral. El estímulo puede ser puro o modulado (warble), continuo o por pulsos; la selección se realiza haciendo clic en la etiqueta respectiva bajo la palabra "Estímulo". Pueden hacerse dos tipos diferentes de examen: HL o bien UCL.

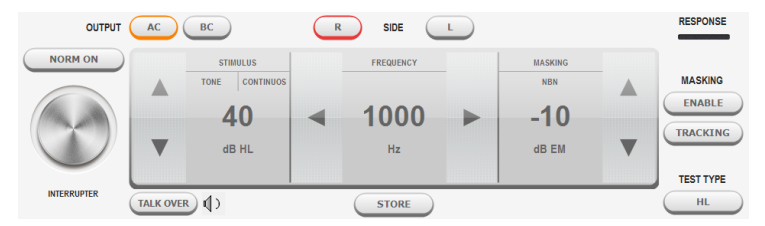

### **Audiometría vocal**

Las audiometrías vocales pueden realizarse utilizando:

- el material verbal de prueba contenido en CD, conectando la fuente sonora a la entrada LINE IN de Piccolo;
- el material verbal de prueba memorizado en el ordenador (archivo *.wav*); este puede *indexarse* (utilizando el software Inventis ATIT presente en el CD entregado); es decir que se puede crear una tabla que se asocia a cada pista audio, que describe su contenido de manera que el operador pueda ver en el monitor del ordenador la palabra pronunciada. Si se utiliza Daisy Maestro, el material verbal debe guardarse en la carpeta c:\Daisy\Application\OMMaestro\Material. En cambio si se utiliza Noah Maestro, el material verbal debe guardarse en C:\Program Files (x86)\Inventis\NoahMaestro\Material;
- la voz del operador (vocal *en vivo*), conectando el micrófono en la entrada TALK OVER de Piccolo.

La elección de la fuente de entrada, así como aquella del tipo de enmascaramiento, se realiza haciendo clic en la etiqueta correspondiente, situada encima de la indicación de la intensidad.

El audiómetro Piccolo Speech permite realizar distintos tipos de exámenes vocales: Word Recognition Score (WRS), Speech Reception Threshold (SRT), Most Comfortable Level (MCL) y Uncomfortable Level (UCL).

# **UTILIZAR PICCOLO CON EL IPAD**

El audiómetro Piccolo se controla por medio de iPad gracias a la aplicación Maestro, disponible gratuitamente en el App Store de Apple (utilizar "Inventis Maestro" para la búsqueda).

### *Conexión Bluetooth*

Para permitir la comunicación entre el iPad y el audiómetro Piccolo, es necesario habilitar la conexión Bluetooth (entre en el menú *Menú Ajustes* y seleccione *Comunicación Bluetooth*). Para que el iPad reconozca el dispositivo con el cual ha de comunicar es necesario introducir el número de serie de Piccolo (SN, código alfanumérico de 13 cifras), indicado en la etiqueta en la parte inferior, en el campo de la ventana *Comunicación Bluetooth*. Esta operación es necesaria solo para la primera conexión del audiómetro con el iPad.

### *La ventana del archivo*

La aplicación, una vez iniciada, muestra el archivo de los pacientes. Para añadir a la lista un nuevo paciente, toque el icono  $\pm$  e introduzca los datos personales (nombre, apellido, sexo y fecha de nacimiento).

El borde superior de esta pantalla contiene otros tres botones de función. El botón (a la izquierda) permite abrir el menú de *Ajustes* mientras que el botón permite acceder al menú *Imprimir/Exportar*. Por último, a la derecha, está el botón "Nuevo examen", que permite acceder a la ventana de examen (tonal o vocal).

### *Exportación e impresión de exámenes*

La función de exportación de los exámenes genera un archivo de formato *.nha*, que puede ser importado en Noah. Es posible decidir si exportar los exámenes de un solo paciente o todos aquellos contenidos en el archivo. El archivo es enviado por e-mail al destinatario por defecto o guardado en la carpeta *Maestro documents*, según la opción seleccionada.

También es posible generar un informe en formato pdf e imprimir un informe con una impresora compatible Air Print.

### *Audiometría tonal*

La parte inferior de la pantalla de examen está ocupada por el panel de control del audiómetro (representado a continuación), cuyas funciones son análogas a aquellas de un audiómetro tradicional. En particular, obsérvese que en la parte izquierda del panel se hallan los controles relativos al estímulo, en la derecha aquellos relativos a la señal de enmascaramiento, siempre contralateral. El estímulo puede ser puro o modulado (warble), continuo o por pulsos; la selección se realiza haciendo clic en la etiqueta respectiva bajo la palabra "Estímulo".

Con el audiómetro Piccolo pueden realizarse exámenes tipo HL o UCL.

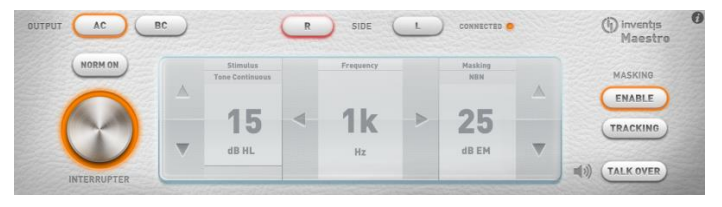

### *Audiometría vocal*

La prueba de audiometría vocal puede realizarse utilizando la voz del operador (vocal *en vivo*), o material verbal grabado, contenido en el iPad o proveniente desde otra fuente sonora (por ejemplo un lector CD). La elección de la fuente de entrada, así como aquella del tipo de enmascaramiento, se realiza haciendo clic en la etiqueta correspondiente, situada encima de la indicación de la intensidad.

Para la vocal *en vivo*, hay que conectar un micrófono en la entrada TALK OVER del audiómetro Piccolo. Por el contrario, si se utiliza material grabado, hay que conectar la fuente sonora (iPad o lector CD) en la entrada LINE IN de Piccolo.

El material verbal de prueba, que debe ser en formato .*wav* o *.mp3,* puede cargarse en el iPad desde el ordenador. Para una descripción detallada acerca de cómo cargar el material verbal en el iPad, véase el manual completo de Piccolo.

El audiómetro Piccolo Speech permite realizar distintos tipos de exámenes vocales: Word Recognition Score (WRS), Speech Reception Threshold (SRT), Most Comfortable Level (MCL) y Uncomfortable Level (UCL).

### *Guardar un examen*

Al concluir la prueba de audiometría de tono o vocal, pulsando en la etiqueta "Archivo", puesta en la parte superior izquierda, se abrirá el menú "Guardar Examen", que permite seleccionar el paciente al cual asociar el examen apenas hecho o borrar el examen.

# **ESPECIFICACIONES TÉCNICAS**

#### **Clasificación**

*Piccolo Basic.* Audiómetro de tonos puros tipo 4 (EN 60645-1 / ANSI S3.6) *Piccolo Plus y Speech*. Audiómetro de tonos puros tipo 3 3 (EN 60645-1 / ANSI S3.6)

### **Señales disponibles**

*Estímulo*: tono puro, tono modulado (warble). *Enmascaramiento*: NBN; WN y SN (solo Piccolo Speech) *Entradas para la audiometría vocal* (solo Piccolo Speech): EXT1, EXT2, MIC.

**Características de las señales**

*Paso atenuadores*: 5dB *Modo de presentación*: Continuo, Pulsado (0.5, 1, 2 Hz) *Warble (Modulado):* Frecuencia de la señal modulada equivalente a 5 Hz

#### **Salidas y transductores disponibles**

AC: auriculares TDH-39, auriculares de inserción ER-3A o ER-5A BC: vibrador B-71

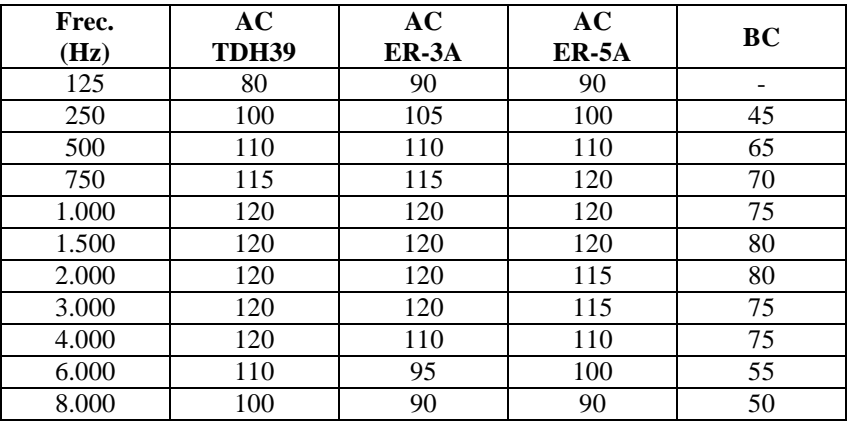

#### **Tono puro: frecuencias disponibles y salidas máximas (dB HL) (\*)**

(\*) Los niveles se refieren al instrumento alimentado desde red eléctrica. En el caso de alimentación mediante USB, los límites superiores se reducen en 10 dB.

### **Audiometría vocal: salidas máximas (dB HL) (\*)**

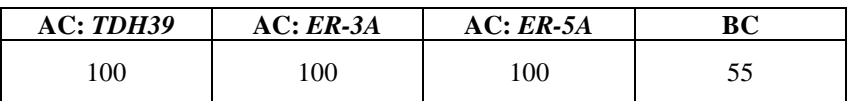

(\*) Los niveles se refieren al instrumento alimentado desde red eléctrica. En el caso de alimentación mediante USB, los límites superiores se reducen en 10 dB.

#### **Pruebas disponibles**

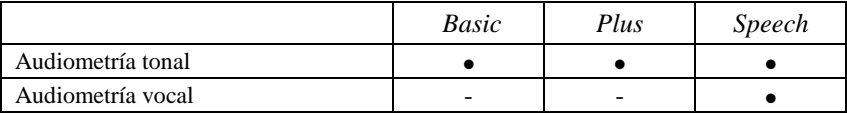

### **Calibración**

*Duración de la calibración*: 12 meses.

*TDH 39*: EN ISO 389-1; *ER-3A* y *ER-5A*: EN ISO 389-2; *B71*: EN ISO 389-3.

#### **Alimentación**

*Consumo*: 8 Vatios; *Alimentación*: 6V, 1.67A cont., mediante alimentador exterior para uso sanitario 100-240 Vac 50/60 Hz.

### **Mecánica**

*Medidas* (LxAxA): 16 x 16 x 3 cm *Peso*: 300g

#### **Normas aplicables**

*Seguridad eléctrica*: EN 60601-1, Clase II, tipo BF *CEM:* EN 60601-1-2

**Clasificación DDM (93/42/CEE)** Clase IIa

# GUIDE RAPIDE: *FRANÇAIS*

# **DESTINATION D'UTILISATION**

L'audiomètre Piccolo a été conçu pour la réalisation d'examens audiométriques tonaux et vocaux et doit être utilisé par des techniciens audiométristes ou par des médecins spécialistes.

L'examen audiométrique doit être pratiqué dans un milieu particulièrement silencieux, de préférence dans une cabine insonorisée ou, si cela n'est pas possible, en faisant porter au patient un casque anti-bruit permettant de l'isoler, dans la mesure du possible, des bruits environnants.

# **PRECAUTIONS**

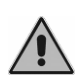

L'utilisateur du dispositif est entièrement responsable de tout dysfonctionnement dû à une utilisation ou à des opérations incorrectes, ainsi qu'à des interventions d'entretien ou de réparation effectuées par des tiers autres qu'Inventis srl ou des Centres d'Assistance autorisés.

### *Installation*

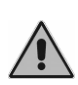

L'audiomètre Piccolo est un dispositif médical. Une fois raccordé à un dispositif externe, si ce dernier se trouve dans la « zone du patient », ce dispositif doit lui aussi être médical. S'il ne l'est pas, il doit être protégé par un transformateur d'isolement.

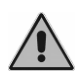

Éviter d'installer et d'utiliser l'audiomètre Piccolo près de sources de champs électromagnétiques intenses car ceux-ci pourraient interférer avec le fonctionnement de l'appareil.

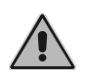

Si l'audiomètre Piccolo n'est alimenté que par l'intermédiaire du câble USB, les valeurs maximales pouvant être atteintes (tant en CA qu'en CO) sont de 10 dB inférieures au maximum théorique.

# *Calibrage*

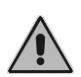

Le calibrage de l'audiomètre n'est valable que pour les transducteurs fournis avec l'appareil. Le remplacement d'un transducteur nécessite le recalibrage de l'audiomètre.

### *Utilisation*

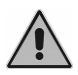

L'audiomètre peut envoyer des sons d'une intensité potentiellement dangereuse pour le patient. Faire particulièrement attention à l'intensité du son avant de l'envoyer.

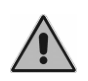

Les embouts des écouteurs ER-3A et ER-5A sont à usage unique ; ne pas utiliser les mêmes embouts pour des patients différents. Jeter les embouts après les avoir utilisés.

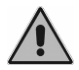

Désinfecter les coussinets des casques entre un patient et le suivant.

# **CONNEXIONS DU PANNEAU ARRIERE**

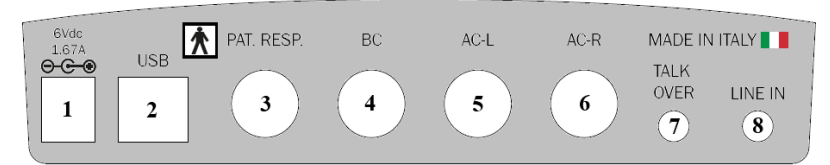

*Panneau arrière de l'audiomètre Piccolo Speech. Certains connecteurs ne sont pas présents dans les audiomètres Piccolo Basic et Plus.*

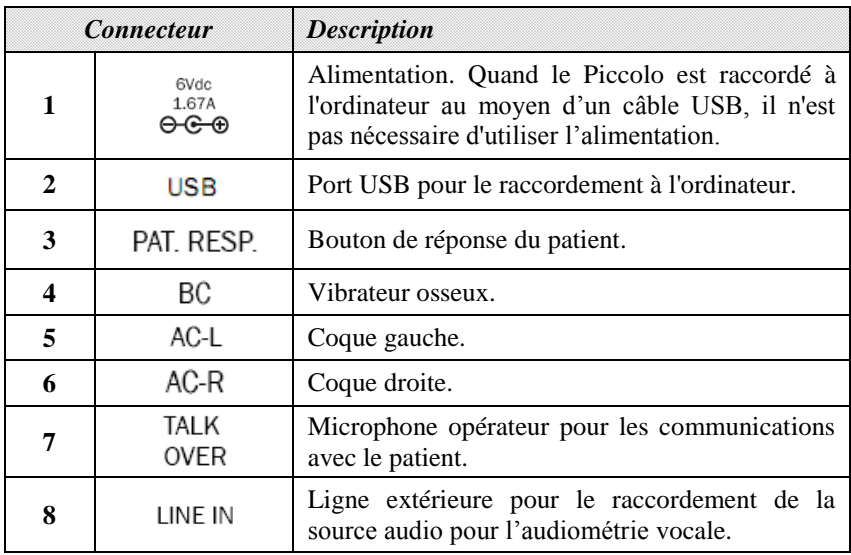

# **LEDS AVANT**

L'allumage de la LED verte au niveau du symbole  $\bigcirc$  indique que l'audiomètre est alimenté, par l'intermédiaire d'une connexion au réseau électrique ou d'une alimentation, ou bien encore d'une connexion USB à l'ordinateur.

La LED au niveau du symbole  $\bullet$  indique l'état de la communication de l'audiomètre avec l'ordinateur ou l'iPad. Elle est allumée si l'audiomètre est en train de communiquer avec le dispositif de contrôle. Elle peut avoir deux couleurs différentes : vert en cas de communication avec l'ordinateur via une connexion USB ; bleu en cas de connexion Bluetooth avec l'iPad.

# **UTILISATION DE L'AUDIOMETRE PICCOLO AVEC L'ORDINATEUR**

### *Installation*

- L'audiomètre Piccolo doit être raccordé à un port USB à l'aide du câble fourni (câble USB normal, de type A/B). L'audiomètre Piccolo n'a pas besoin de pilotes particuliers pour son installation : il est automatiquement reconnu en quelques secondes par le système d'exploitation.
- L'audiomètre Piccolo peut être contrôlé par l'intermédiaire de Daisy, le logiciel Inventis pour la gestion du dossier clinique électronique, ou par l'intermédiaire de Noah. Dans les deux cas, l'audiomètre est contrôlé par le module *Maestro*, disponible tant dans la version pour Daisy que dans celle pour Noah. Pour l'installation de ces logiciels, il suffit d'insérer le CD « Software Suite » fourni avec l'audiomètre dans le lecteur CD de l'ordinateur. Après quelques secondes, la fenêtre *Inventis Installer* devrait s'afficher ; dans le cas contraire, lancer manuellement l'application « *Inventis Installer* » contenue dans le CD. Cliquer ensuite sur le lien correspondant au logiciel qu'on souhaite utiliser (Daisy ou le module Noah Maestro) et suivre la procédure d'installation. À noter que, si on utilise Daisy, pendant la procédure d'installation, le logiciel demande quels sont les modules à installer : ne sélectionner que Maestro.

### *Réalisation de l'examen*

Pour réaliser des examens avec l'audiomètre Piccolo, il faut ouvrir le module Maestro. Dans Daisy, cliquer sur le bouton correspondant, situé dans la zone inférieure de l'écran (pour une description détaillée du logiciel Daisy, consulter sa notice, présente dans le CD « Software Suite »).

Les modules Maestro pour Daisy et Noah sont très semblables ; la description qui suit est par conséquent valable pour ces deux modules.

Une fois le module Maestro ouvert, on peut accéder à la fenêtre de l'audiométrie tonale ou vocale, par simple sélection de l'examen dans la rubrique «Type d'examen», dans la partie gauche de l'écran.

La partie inférieure du module Maestro est occupée par le panneau de contrôle, qui n'est pas le même pour les deux audiométries. Ce panneau permet de modifier les paramètres (intensité, fréquence, transducteur, etc.) et d'envoyer le stimulus. On remarquera que ces opérations peuvent être effectuées tant avec la souris qu'avec le clavier de l'ordinateur.

### **Audiométrie tonale**

L'image ci-dessous illustre le panneau de contrôle de l'examen d'audiométrie tonale. La partie gauche contient les contrôles relatifs au stimulus ; la droite, ceux relatifs au signal de masquage, toujours controlatéral. Le stimulus peut être un son pur ou wobulé, continu ou pulsé ; sa sélection s'effectue en cliquant sur l'étiquette correspondante, au-dessous de « Stimulus ». Deux types différents d'examens sont possibles : HL ou UCL.

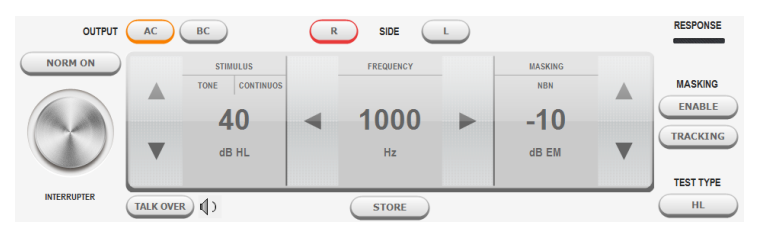

### **Audiométrie vocale**

Les examens d'audiométrie vocale peuvent être effectués en utilisant :

- Le matériel vocal présent sur le CD, en branchant la source audio sur l'entrée LINE IN du Piccolo.
- Le matériel vocal enregistré sur l'ordinateur (fichiers *.wav*), qui peut être *indexé* (à l'aide du logiciel Inventis ATIT présent sur le CD fourni). On peut ainsi créer un tableau à associer à chaque piste audio, qui en décrit le contenu, de manière à ce que l'opérateur puisse voir le mot prononcé sur le moniteur de l'ordinateur. Si on utilise Daisy Maestro, le matériel vocal doit être enregistré dans le dossier C:\Daisy\Application\OMMaestro\Material. Par contre, si on utilise Noah Maestro, le matériel vocal doit être enregistré dans C:\Program Files (x86)\Inventis\NoahMaestro\Material.
- La voix de l'opérateur (vocale *live*), en branchant le microphone sur l'entrée TALK OVER de l'audiomètre Piccolo.

Le choix de la source d'entrée, de même que celle du type de masquage, s'effectue en cliquant sur l'étiquette correspondante, située au-dessus de l'indication de l'intensité.

L'audiomètre Piccolo Speech permet d'effectuer différents types d'examens vocaux: WRS (*Word Recognition Score* ─ Score de reconnaissance de mots), SRT (*Speech Reception Threshold* ─ Seuil de réception de la parole), MCL (*Most Comfortable Level* ─ Test du seuil de confort) et UCL (*Uncomfortable Level* ─ Test du seuil d'inconfort).

# **UTILISATION DE L'AUDIOMETRE PICCOLO AVEC UN IPAD**

L'audiomètre Piccolo peut être contrôlé au moyen d'un iPad grâce à l'application Maestro, disponible gratuitement dans l'Apple App Store (utiliser « Inventis Maestro » comme chaîne de recherche).

### *Connexion Bluetooth*

Afin de permettre la communication entre un iPad et l'audiomètre Piccolo, il faut valider la connexion Bluetooth (entrer dans le *Menu Configurations*  et sélectionner *Communication Bluetooth*). Pour que l'iPad reconnaisse le dispositif avec lequel il doit communiquer, il faut entrer le numéro de série du Piccolo (SN, code alphanumérique de 13 chiffres), indiqué sur l'étiquette présente dans la partie inférieure, dans la zone prévue dans la fenêtre *Communication Bluetooth*. Cette opération n'est nécessaire que lors de la première connexion de l'audiomètre avec l'iPad.

### *Fenêtre de l'archive*

Une fois lancée, l'app montre l'archive des patients. Pour ajouter un nouveau patient à la liste, toucher l'icône  $\pm$  et entrer les données générales (nom, prénom, sexe et date de naissance sont nécessaires).

Le bord supérieur de cet écran contient trois autres touches de fonction. Sur la gauche, les boutons  $\mathbb{R}$  et  $\mathbb{R}$  permettent, respectivement, d'ouvrir le menu *Configurations* et d'accéder au menu *Impression/Exportation*. Sur la droite, le bouton « Nouvel examen » permet d'accéder à la fenêtre d'examen (tonal ou vocal).

### *Exportation et impression des examens*

La fonction d'exportation des examens génère un fichier au format *.nha*, qui peut être importé dans Noah. On peut choisir d'exporter les examens d'un seul patient ou tous ceux contenus dans l'archive. Le fichier est envoyé par courrier électronique au destinataire par défaut ou enregistré dans le dossier *Documents Maestro*, selon l'option sélectionnée.

On peut en outre générer un rapport au format pdf et l'imprimer avec une imprimante compatible Air Print.

### *Audiométrie tonale*

La partie inférieure de l'écran d'examen est occupée par le panneau de contrôle de l'audiomètre (illustré ci-dessous), dont les fonctions sont analogues à celles d'un audiomètre traditionnel. On remarquera, en particulier, que dans la partie gauche du panneau se trouvent les contrôles relatifs au stimulus, et dans la partie droite ceux relatifs au signal de masquage, toujours controlatéral. Le stimulus peut être un son pur ou wobulé, continu ou pulsé ; la sélection s'effectue en touchant l'étiquette correspondante, sous le mot « Stimulus ».

Avec l'audiomètre Piccolo, on peut effectuer des examens de type HL ou UCL.

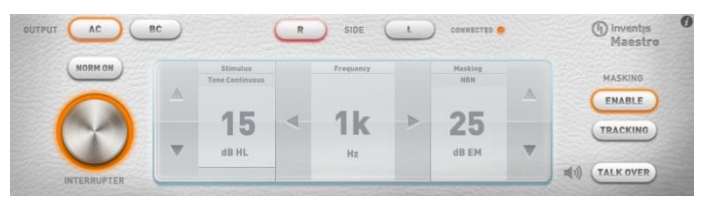

# *Audiométrie vocale*

L'examen d'audiométrie vocale peut être effectué tant en utilisant la voix de l'opérateur (vocale *live*) que du matériel vocal enregistré, présent sur l'iPad ou provenant d'une autre source audio (par exemple, un lecteur CD). Le choix de la source d'entrée, de même que celui du type de masquage, s'effectue en touchant l'étiquette correspondante, située au-dessus de l'indication de l'intensité.

Pour la vocale *live*, il faut brancher un microphone sur l'entrée TALK OVER de l'audiomètre Piccolo. Par contre, si on utilise du matériel enregistré, il faut brancher la source sonore (iPad ou lecteur CD) sur l'entrée LINE IN du Piccolo.

Le matériel vocal, qui doit être au format .*wav* ou *.mp3,* peut être chargé sur l'iPad depuis l'ordinateur. Pour une description détaillée sur la façon de charger le matériel vocal sur l'iPad, consulter la notice complète du Piccolo. L'audiomètre Piccolo Speech permet d'effectuer différents types d'examens vocaux : WRS (*Word Recognition Score* ─ Score de reconnaissance de mots), SRT (*Speech Reception Threshold* ─ Seuil de réception de la parole), MCL (*Most Comfortable Level* ─ Test du seuil de confort) (MCL) et UCL (*Uncomfortable Level* ─ Test du seuil d'inconfort).

# *Enregistrer un examen*

Une fois terminé l'examen tonal ou vocal, en appuyant sur l'étiquette Archive, située en haut à gauche, on ouvre le menu « Enregistrer l'examen », qui permet de sélectionner le patient auquel associer l'examen qu'on vient d'effectuer ou de supprimer ce même examen.

# **SPECIFICATIONS TECHNIQUES**

### **Classification**

*Piccolo Basic*. Audiomètre à sons purs de type 4 (EN 60645-1 / ANSI S3.6).

*Piccolo Plus and Speech*. Audiomètre à sons purs de type 3 3 (EN 60645-1 / ANSI S3.6).

### **Signaux disponibles**

*Stimulus* : son pur, son wobulé. *Masquage* : NBN ; WN et SN (Piccolo Speech seulement). *Entrées pour l'audiométrie vocale* (Piccolo Speech seulement) : EXT1, EXT2, MIC.

### **Caractéristiques des signaux**

*Pas atténuateurs* : 5 dB. *Mode de présentation* : Continu, Pulsé (0,5, 1, 2 Hz). *Wobulation* : Fréquence du signal de modulation égale à 5 Hz.

### **Sorties et transducteurs disponibles**

AC : casque TDH-39, écouteurs intra-auriculaires ER-3A ou ER-5A. BC : vibrateur B-71.

| Fréq. | <b>AC</b> | AC           | AC           |    |
|-------|-----------|--------------|--------------|----|
| (Hz)  | TDH39     | <b>ER-3A</b> | <b>ER-5A</b> | BC |
| 125   | 80        | 90           | 90           |    |
| 250   | 100       | 105          | 100          | 45 |
| 500   | 110       | 110          | 110          | 65 |
| 750   | 115       | 115          | 120          | 70 |
| 1000  | 120       | 120          | 120          | 75 |
| 1500  | 120       | 120          | 120          | 80 |
| 2000  | 120       | 120          | 115          | 80 |
| 3000  | 120       | 120          | 115          | 75 |
| 4000  | 120       | 110          | 110          | 75 |
| 6000  | 110       | 95           | 100          | 55 |
| 8000  | 100       | 90           | 90           | 50 |

**Son pur : fréquences disponibles et sorties maximales (dB HL) (\*)**

(\*) Les niveaux se réfèrent au cas d'un instrument alimenté par réseau électrique. En cas d'alimentation par connexion USB, les limites supérieures se réduisent de 10 dB.

### **Audiométrie vocale : sorties maximales (dB HL) (\*)**

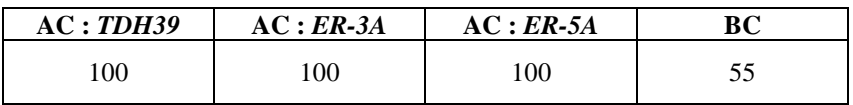

(\*) Les niveaux se réfèrent au cas d'un instrument alimenté par réseau électrique. En cas d'alimentation par connexion USB, les limites supérieures se réduisent de 10 dB.

### **Tests disponibles**

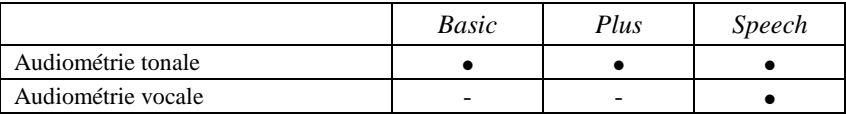

### **Calibrage**

*Durée du calibrage* : 12 mois.

*TDH 39* : EN ISO 389-1 ; *ER-3A* et *ER-5A* : EN ISO 389-2 ; *B71* : EN ISO 389-3.

### **Alimentation**

*Consommation* : 8 W. *Alimentation* : 6 V, 1,67 A cont., par alimentation externe de qualité médicale 100-240 V CA 50/60 Hz.

### **Mécanique**

*Dimensions* (LxPxH) : 16 x 16 x 3 cm. *Poids* : 300 g.

### **Normes applicables**

*Sécurité électrique* : EN 60601-1, Classe II type BF. *CEM* : EN 60601-1-2.

### **Classification DDM (93/42/CEE)**

Classe IIa.

# SNELGIDS: *NEDERLANDS*

# **GEBRUIKSBESTEMMING**

De audiometer Piccolo is ontworpen voor tonaal en vocaal audiometrisch onderzoek, uitgevoerd door een audiometrist of door een arts met specifieke competenties.

Het audiometrisch onderzoek dient in een stille ruimte plaats te vinden, bij voorkeur in een geluidsdichte cabine; mocht men hier niet over beschikken, dan moet de patiënt gebruik maken van een hoofdtelefoon met geluidsisolatie, zodat mogelijke geluidshinder van buitenaf geen invloed heeft.

# **VOORZORGSMAATREGELEN**

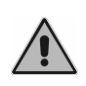

De gebruiker van het toestel draagt de volledige verantwoording in geval van storingen voortkomend uit verkeerd of oneigenlijk gebruik of als gevolg van door derden verricht onderhoud of reparatie, dat uitsluitend de taak is van Inventis srl of erkende **Servicecentra** 

# *Installatie*

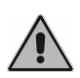

De audiometer Piccolo is een medisch hulpmiddel. Wanneer hij aangesloten wordt op een ander, extern toestel dat zich in de "patiëntenruimte" bevindt moet dat ook een medisch hulpmiddel zijn ofwel uitgerust zijn met een isolatietransformator.

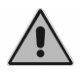

Installeer en gebruik de audiometer Piccolo niet in de buurt van bronnen met een sterk elektromagnetisch veld: dit kan de goede werking van het apparaat negatief beïnvloeden.

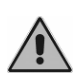

Wanneer Piccolo uitsluitend gevoed wordt met de USB-kabel liggen de haalbare max.waarden (zowel in VA als VO) 10 dB lager dan de theoretische max.waarde.

# *Kalibratie*

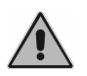

De kalibratie van de audiometer heeft uitsluitend betrekking op de meegeleverde transducers. Na vervanging van een transducer moet het instrument opnieuw gekalibreerd worden.

# *Gebruik*

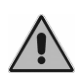

De audiometer kan tonen verzenden waarvan de sterkte mogelijk schadelijk is voor de patiënt. Controleer de intensiteit van de toon nauwkeurig alvorens hem aan te bieden.

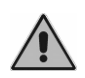

De dopjes van de oortelefoon ER-3A en ER-5A zijn bestemd voor eenmalig gebruik; gebruik voor elke patiënt nieuwe. Gooi de dopjes na gebruik weg.

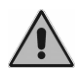

Ontsmet de kussentjes van de hoofdtelefoon na iedere patiënt.

# **AANSLUITINGEN OP HET ACHTERPANEEL**

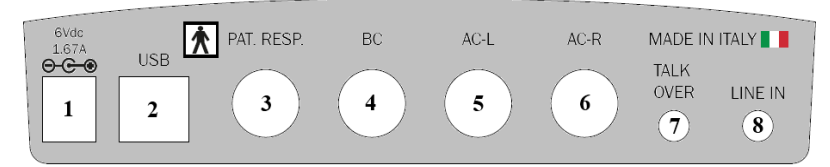

*Achterpaneel van de audiometer Piccolo Speech. De audiometer Piccolo Basic en Plus hebben geen aansluitmogelijkheid.*

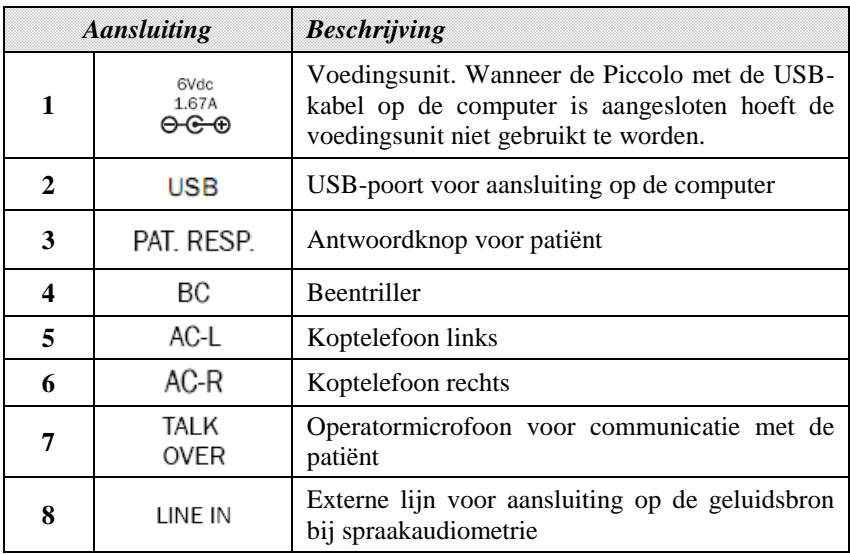

# **LEDLAMPJES VOORKANT**

Wanneer het groene lampje bij het symbool  $\Theta$  gaat branden betekent dit dat de audiometer van stroom wordt voorzien via de voedingsunit of omdat de USB-kabel op de computer is aangesloten.

Het lampje bij het symbool  $\Theta$  geeft de communicatiestatus aan van de audiometer met de computer of iPad. Het lampje brandt wanneer de audiometer met het controleapparaat communiceert en verandert van kleur: groen bij communicatie met de computer via de USB-kabel, blauw in geval van Bluetooth-verbinding met een iPad.

# **GEBRUIK VAN PICCOLO MET EEN COMPUTER**

### *Installatie*

- Sluit de audiometer Piccolo met de meegeleverde kabel (een standaard USB-kabel van het type A/B) aan op een USB-poort. Voor de installatie van de audiometer Piccolo zijn er geen speciale drivers nodig; hij wordt na enkele seconden automatisch door het besturingssysteem herkend.
- De audiometer Piccolo kan bestuurd worden met Daisy, de software van Inventis voor het beheer van de elektronische patiëntenkaart ofwel met Noah. In beide gevallen wordt de audiometer gecontroleerd door de module *Maestro*, beschikbaar zowel in de uitvoering voor Daisy als voor Noah. Plaats de met de audiometer meegeleverde CD "Software Suite" in het CD-station van de computer om deze toepassingen te installeren. Na enkele seconden wordt het venster *Inventis Installer*  geopend; gebeurt dit niet, lanceer de toepassing "InventisInstaller" van de CD dan handmatig. Klik vervolgens op de gewenste softwarelink (Daisy ofwel de module Noah Maestro) en volg de installatieprocedure op. Wanneer Daisy wordt gebruikt wordt tijdens de installatieprocedure gevraagd welke modules geïnstalleerd moeten worden: selecteer alleen Maestro.

### *Uitvoeren van de test*

Open de module Maestro om tests uit te voeren met de Piccolo. Klik in Daisy op de overeenkomstige knop onder in het scherm (voor een gedetailleerde beschrijving van de toepassing Daisy wordt verwezen naar de desbetreffende handleiding op de CD "Software Suite").

De Maestro-modules voor Daisy en Noah lijken veel op elkaar; de volgende beschrijving betreft derhalve beide modules.

Open de module Maestro en selecteer onder in het scherm het item "Test Type" om het venster met de tonale en vocale audiometrie te openen.

Het onderste gedeelte van de module Maestro bestaat uit het bedieningspaneel, dat voor tonale en vocale audiometrie verschilt, waarmee de parameters (sterkte, frequentie, transducer e.d.) gewijzigd worden en de geluidsprikkel wordt aangeboden. Deze handelingen kunnen zowel met de muis als via het toetsenbord van de computer verricht worden.

### **Toonaudiometrie**

Onderstaande afbeelding geeft het bedieningspaneel weer voor tonaal audiometrisch onderzoek. Links in het paneel bevinden zich de bedieningselementen voor de geluidsprikkel, aan de rechterkant die voor het maskeersignaal, altijd contralateraal. De geluidsprikkel kan een zuivere toon of warbletoon zijn, continu of pulserend; selecteer met de desbetreffende label onder het opschrift "Stimulus". Er kunnen twee verschillende tests worden uitgevoerd, nl. HL en UCL.

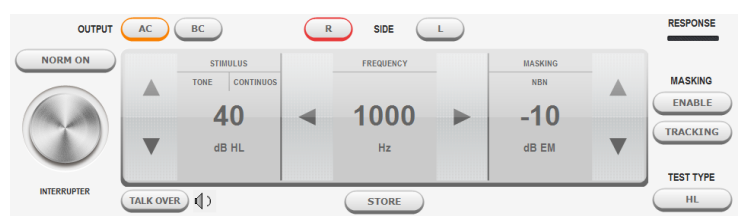

### **Spraakaudiometrie**

Vocaal audiometrisch onderzoek kan verricht worden met behulp van:

- het spraakmateriaal op de CD, door de geluidsbron aan te sluiten op de ingang LINE IN van de Piccolo;
- op de computer opgeslagen spraakmateriaal (bestand *.wav*); dit kan *geïndexeerd* worden (met de software Inventis ATIT van de meegeleverde CD); d.w.z. een tabel aanmaken en die associëren met elk geluidsspoor voor het beschrijven van de inhoud, zodat de operator op het computerscherm het uitgesproken woord kan zien. Bij gebruik van Daisy Maestro moet het spraakmateriaal opgeslagen worden in de map c:\Daisy\Application\OMMaestro\Material. Bij gebruik van Noah Maestro moet het spraakmateriaal opgeslagen worden in C:\Program Files (x86)\Inventis\NoahMaestro\Material;
- de stem van de operator (*live*-stem), door de microfoon aan te sluiten op de ingang TALK OVER van de Piccolo.

De ingangsbron en het soort maskering worden gekozen met een klik op het desbetreffende label boven de aanduiding van de intensiteit.

Met de audiometer Piccolo Speech kunnen verschillende soorten spraakonderzoek worden uitgevoerd: Word Recognition Score (WRS), Speech Reception Threshold (SRT), Most Comfortable Level (MCL) en Uncomfortable Level (UCL).

# **GEBRUIK VAN DE PICCOLO MET EEN IPAD**

De audiometer Piccolo kan met een iPad bestuurd worden met behulp van de applicatie Maestro die gratis beschikbaar is in de Apple App Store (gebruik de zoekstring "Inventis Maestro").

### *Bluetooth-verbinding*

Voor de communicatie tussen iPad en audiometer Piccolo moet de Bluetooth-verbinding geactiveerd worden (open het *Menu Instellingen* en selecteer het item *Bluetooth Communication*). De iPad moet het toestel voor communicatie herkennen en daarom moet het serienummer van de Piccolo ingevoerd worden (SN, alfanumerieke code met 13 tekens); deze staat vermeld op het label onderaan, in het desbetreffende veld van het venster *Bluetooth Communication*. Dit is alleen noodzakelijk de eerste keer dat de audiometer met de iPad wordt verbonden.

### *Het archiefvenster*

Wanneer de app gestart is wordt het patiëntenbestand getoond. Om een nieuwe patiënt aan de lijst toe te voegen het pictogram  $\pm$  aanraken en de persoonsgegevens invoeren (voornaam, achternaam, geslacht en geboortedatum zijn verplicht).

Boven in dit scherm bevinden zich verder drie functietoetsen. Met de toets <sup>52</sup> (links) wordt het menu *Instellingen* geopend, met de knop **k**e het menu *Afdrukken/Exporteren*. Rechts bevindt zich de knop "New Exam" voor toegang tot het onderzoekvenster (toon en spraak).

### *Exporteren en afdrukken van een onderzoek*

De functie voor het exporteren van de onderzoeken genereert een bestand in formaat *.nha*, dat in Noah geïmporteerd kan worden. Er kan gekozen worden voor export van de onderzoeken van een enkele patiënt of van alle in het archief opgeslagen onderzoeken. Afhankelijk van de geselecteerde optie wordt het bestand naar de *standaard ingestelde* ontvanger gemaild of opgeslagen in de map *Maestro documents*.

Er kan bovendien een rapport in pdf-formaat gegenereerd worden; het rapport kan met een compatibele Air Print printer afgedrukt worden.

### *Toonaudiometrie*

Onder in het onderzoekscherm bevindt zich het bedieningspaneel van de audiometer (hieronder afgebeeld), waarvan de functies overeenkomen met die van een traditionele audiometer. Links in het paneel bevinden zich de bedieningselementen voor de geluidsprikkel, aan de rechterkant die voor het maskeersignaal, altijd contralateraal. De geluidsprikkel kan een toon of warbletoon zijn, continu of pulserend; selecteer met de desbetreffende label onder het opschrift "Stimulus".

Met de audiometer Piccolo kunnen er tests van het type HL of UCL worden uitgevoerd.

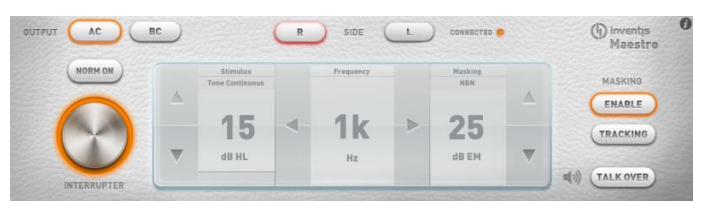

### *Spraakaudiometrie*

Een vocale audiometrische test kan uitgevoerd worden zowel met de stem van de operator (*live*-stem) als met opgenomen spraakmateriaal op de iPad of afkomstig van een andere geluidsbron (een CD-speler bijvoorbeeld). De ingangsbron en het soort maskering worden gekozen door de desbetreffende label boven de aanduiding van de intensiteit aan te raken.

Voor de *live*-stem moet een microfoon worden aangesloten op de ingang TALK OVER van de audiometer Piccolo. Wordt er daarentegen gebruik gemaakt van opgenomen materiaal, dan moet de geluidsbron (iPad of CDspeler) aangesloten worden op de ingang LINE IN van de Piccolo.

Het spraakmateriaal, in formaat .*wav* of *.mp3,* kan via de computer naar de iPad gekopieerd worden. Raadpleeg de volledige handleiding van de Piccolo voor een gedetailleerde beschrijving omtrent de procedure voor het kopiëren van het spraakmateriaal naar de iPad.

Met de audiometer Piccolo Speech kunnen verschillende soorten spraakonderzoek worden uitgevoerd: Word Recognition Score (WRS), Speech Reception Threshold (SRT), Most Comfortable Level (MCL) en Uncomfortable Level (UCL).

### *Opslaan van een onderzoek*

Druk na afloop van het toon- of spraakonderzoek op de label Archive linksboven om het menu "Save Exam" te openen; hier kan de patiënt geselecteerd worden waarmee het eerder uitgevoerde onderzoek geassocieerd wordt of het desbetreffende onderzoek gewist worden.

# **TECHNISCHE SPECIFICATIES**

### **Classificatie**

*Piccolo Basic.* Audiometer met zuivere tonen van type 4 (EN 60645-1 / ANSI S3.6) *Piccolo Plus and Speech*. Audiometer met zuivere tonen van type 3 3 (EN 60645-1 / ANSI S3.6)

### **Beschikbare signalen**

*Geluidsprikkel*: zuivere toon, warbletoon *Maskering*: NBN; WN en SN (uitsluitend Piccolo Speech) *Ingangen voor spraakaudiometrie* (uitsluitend Piccolo Speech): EXT1, EXT2, MIC.

### **Kenmerken van de signalen**

*Stap verzwakkers*: 5dB *Manier van aanbieden*: Continu, Pulserend (0.5, 1, 2 Hz) *Warble*: Frequentie van het modulatiesignaal gelijk aan 5 Hz

#### **Uitgangen en beschikbare transducers**

AC: koptelefoons TDH-39, insteek-oortelefoon ER-3A of ER-5A BC: beentriller B-71.

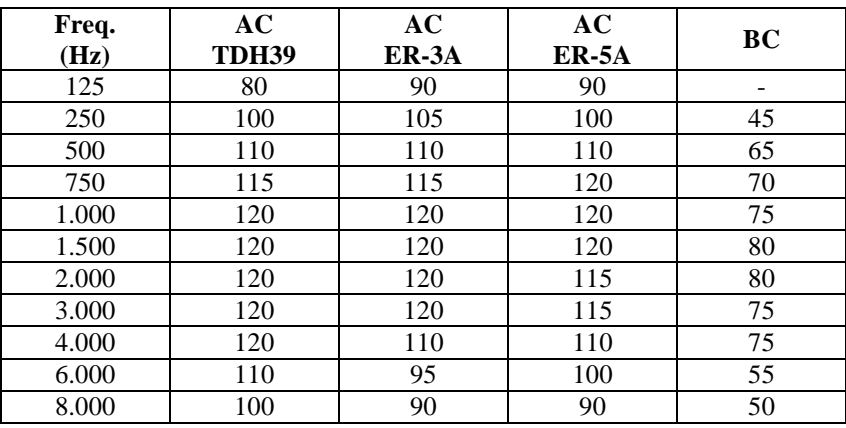

### **Zuivere toon: beschikbare frequenties en max.uitgangen (dB HL) (\*)**

(\*) De niveaus hebben betrekking op een instrument met stroomvoorziening. Bij voeding via een USB-kabel neemt de bovenste grens af met 10 dB.

### **Spraakaudiometrie: max.uitgangen (dB HL) (\*)**

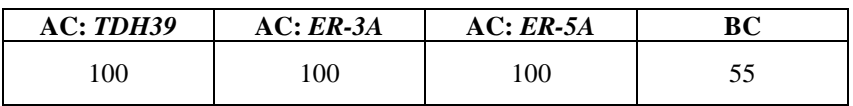

(\*) De niveaus hebben betrekking op een instrument met stroomvoorziening. Bij voeding via een USB-kabel neemt de bovenste grens af met 10 dB.

#### **Beschikbare tests**

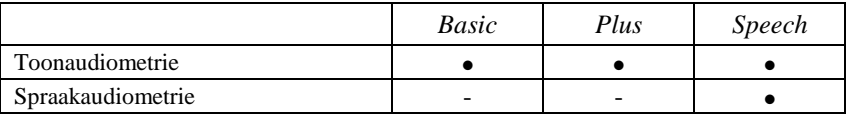

### **Kalibratie**

*Duur van de kalibratie*: 12 maanden

*TDH 39*: EN ISO 389-1; *ER-3A* en *ER-5A*: EN ISO 389-2; *B71*: EN ISO 389-3.

### **Voeding**

*Verbruik*: 8 Watt; *Voeding*: 6V, 1.67A gelijkstr., via extern, medisch voedingsapparaat 100-240 Vac 50/60 Hz.

### **Mechanische kenmerken**

*Afmetingen* (LxDxH): 16 x 16 x 3 cm *Gewicht*: 300g

### **Toepasbare standaards**

*Elektrische veiligheid*: EN 60601-1, Klasse II type BF *EMC*: EN 60601-1-2

**Classificatie DDM (93/42/EEC)** Klasse IIa

# INSTRUKCJA OBSŁUGI: *POLSKI*

# **PRZEZNACZENIE URZĄDZENIA**

Audiometr Piccolo został zaprojektowany dla specjalistów audiologów przeprowadzających badania audiometrii tonalnej oraz słownej. Testy audiometryczne muszą być prowadzone w możliwie cichym otoczeniu, najlepiej w kabinie ciszy. W sytuacji kiedy warunki te nie mogą być spełnione, pacjent powinien być zaopatrzony w słuchawki z osłonami przeciwhałasowymi, dzięki czemu wpływ hałasu otoczenia na wyniki badań może zostać znacząco zredukowany.

# **ŚRODKI OSTROŻNOŚCI**

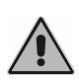

Użytkownicy są całkowicie odpowiedzialni za wszelkie nieprawidłowości powstałe na skutek niewłaściwego użytkowania. Wszelkie naprawy mogą być przeprowadzane wyłącznie przez specjalistów z firmy Inventis Srl. lub z autoryzowanego serwisu.

# *Instalacja*

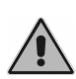

Audiometr Piccolo jest urządzeniem medycznym. Wszystkie pozostałe urządzenia podłączone do audiometru i znajdujące się w otoczeniu pacjenta również muszą być urządzeniami medycznymi lub muszą być zabezpieczone przez transformator izolacyjny.

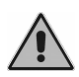

Należy unikać instalacji i użytkowania audiometru Piccolo w pobliżu źródeł silnego pola elektromagnetycznego, ponieważ mogą one negatywnie wpływać na pracę urządzenia.

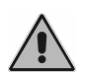

Jeśli audiometr Piccolo zasilany jest tylko poprzez kabel USB, wówczas maksymalne wartości możliwe do uzyskania (dla AC i BC) są 10 dB niższe niż nominalne wartości maksymalne.

# *Kalibracja*

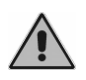

Kalibracja jest właściwa tylko dla przetworników dostarczonych wraz z urządzeniem. W przypadku zmiany przetwornika, audiometr musi być poddany ponownej kalibracji.

# *Użytkowanie*

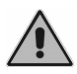

Audiometr może podawać tony o intensywnościach, które mogą uszkodzić słuch pacjenta. Należy upewnić się, że poziom bodźca jest na właściwym poziomie przed podaniem go do ucha pacjenta.

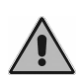

Wkładki uszne słuchawek wewnątrzusznych i słuchawek maskujących ER-3A i ER-5A są jednorazowego użytku: nie należy używać tych samych wkładek dla różnych pacjentów. Wkładki po użyciu należy zutylizować.

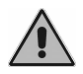

Nakładki na słuchawkach powietrznych należy zdezynfekować przed przystąpieniem do badania kolejnego pacjenta.

# **TYLNY PANEL - PODŁĄCZENIA**

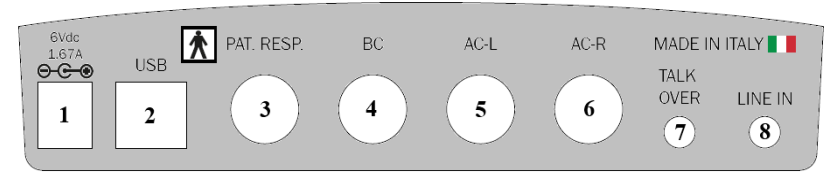

*Tylny panel audiometru Piccolo Speech. Piccolo Basic oraz Plus nie posiadają niektórych z tych połączeń.*

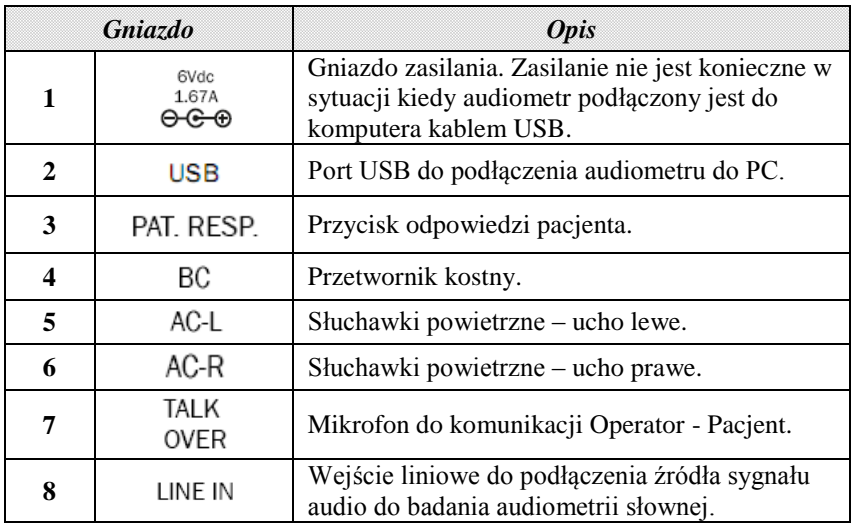

# **PRZEDNI PANEL – KONTROLKI LED**

Zielona dioda przy symbolu  $\bigcirc$  oznacza, że audiometr jest zasilany z zasilacza sieciowego lub poprzez kabel USB podłączony do komputera.

Dioda LED przy symbolu  $\bullet$  oznacza status komunikacji pomiędzy audiometrem i komputerem lub iPad'em. Dioda ta świeci się w momencie nawiązania współpracy audiometru z urządzeniami kontrolującymi. Może świecić się w dwóch kolorach: na zielono podczas komunikacji z PC (kabel USB) i na niebiesko przy komunikacji z iPad'em (połączenie Bluetooth).

# **UŻYTKOWANIE PICCOLO Z KOMPUTEREM**

# *Instalacja*

- Audiometr Piccolo podłączany jest do komputera poprzez port USB z wykorzystaniem dostarczonego kabla (kabel USB A/B). Podłączenie jest typu plug-and-play, bez żadnych specjalnych sterowników wymaganych podczas instalacji: w kilka sekund po podłączeniu system rozpozna urządzenie automatycznie.
- Audiometr Piccolo może być sterowany z użyciem oprogramowania Daisy, aplikacji firmy Inventis do zarządzania elektroniczną bazą danych, lub z wykorzystaniem Noah. W obu przypadkach, audiometr sterowany jest Modułem Maestro, dostępnym tak dla Daisy jak i Noah. Te aplikacje programowe mogą być zainstalowane poprzez włożenie płyty CD opisanej "Software Suite" (dostarczonej z audiometrem) do napędu komputera. Po kilku sekundach powinien uruchomić się *Inventis Installer*. Jeśli z jakiegoś powodu to nie nastąpi, należy uruchomić "InventisInstaller" ręcznie z dysku CD. Wystarczy kliknąć na link korespondujący z oprogramowaniem, które ma być zainstalowane (Daisy lub moduł Noah Maestro) i postępować zgodnie z procedurą instalacji. Jeśli instalowane jest Daisy, pojawi się okno z zapytaniem, który z modułów ma być zainstalowany: należy wybrać tylko Maestro.

# *Przeprowadzanie badania*

Aby przeprowadzić badanie audiometryczne z Piccolo, w pierwszej kolejności należy uruchomić moduł Maestro. Uruchamia się go poprzez kliknięcie na ikonę Maestro w lewym dolnym rogu okna Daisy (dokładny opis aplikacji Daisy zawarty jest w instrukcji obsługi, którą znaleźć można w "Software Suite" na płycie CD). Z uwagi na to, że moduły Maestro pod Daisy i Noah są bardzo podobne, poniższy opis ma zastosowanie do obu tych modułów. Kiedy moduł Maestro jest już uruchomiony, okno audiometrii tonalnej lub słownej może zostać otwarte poprzez wybór "Test Type" po lewej stronie ekranu. Dolna sekcja modułu Maestro to panel

kontrolny, używany przez operatora do ustawiania różnych parametrów (intensywność, częstotliwość, przetwornik) i podawania bodźca do uch pacjenta. Panele kontrolne do audiometrii tonalnej i słownej różnią się. Wszystkie operacje mogą być przeprowadzane z użyciem myszki lub klawiatury komputerowej.

### **Audiometria tonalna**

Ilustracja poniżej przedstawia panel kontrolny dla testu audiometrii tonalnej. Po lewej stronie panelu znajdują się regulatory sygnału bodźca, natomiast po prawej stronie regulatory do ustawiania sygnału maskującego, który zawsze podawany jest kontralateralnie. Bodziec może być tonem czystym lub modulowanym, ciągłym lub pulsacyjnym; wyboru dokonuje się poprzez kliknięcie na odpowiednią etykietę pod napisem "Stimulus". Przeprowadzić można 2 rodzaje testów: HL (poziom słyszenia) lub UCL (poziom dyskomfortu).

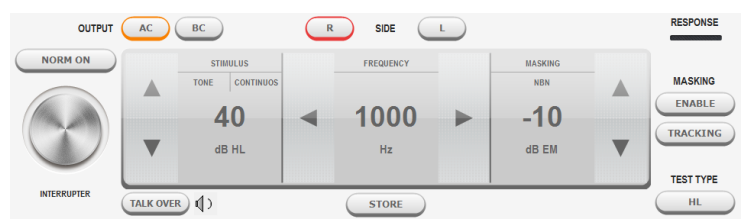

# **Audiometria mowy**

Audiometria mowy może być przeprowadzona z użyciem:

- materiału słownego na płycie CD; odtwarzacz podłączony do wejścia audio LINE IN audiometru Piccolo;
- materiału słownego zapamiętanego w komputerze (pliki *.wav*); materiał może być zindeksowany (z użyciem oprogramowania Inventis ATIT dostarczonego na płycie CD); innymi słowy można stworzyć zestaw słów i skojarzyć je z każdą ścieżką audio, opisać zawartość, dzięki czemu Operator może widzieć słowo i jego wymowę na monitorze komputera. Używając Daisy Maestro, materiał słowny należy zapamiętać w katalogu C:\Daisy\Application\OMMaestro\Material. Używając Noah Maestro, materiał słowny musi zostać zapamiętany w katalogu C:\Program Files (x86)\Inventis\NoahMaestro\Material;
- własnego głosu Operatora (mowa *na żywo*); zewnętrzny mikrofon podłączony do wejścia TALK OVER audiometru Piccolo.

Źródło sygnału oraz rodzaj maskowania wybierane są poprzez kliknięcie na odpowiednią etykietę, powyżej wskaźnika poziomu intensywności. Audiometr Piccolo Speech może być wykorzystywany do przeprowadzania różnego rodzaju testów słownych: WRS – Word Recognition Score, SRT – Speech Reception Threshold, MCL – Most Comfortable Level oraz UCL – Uncomfortable Level.

# **UŻYTKOWANIE PICCOLO Z IPAD'EM**

Audiometr Piccolo może być sterowany za pomocą iPad'a, z zainstalowaną aplikacją Maestro, która dostępna jest bez żadnych opłat na Apple App Store (należy wpisać "Inventis Maestro" jako hasło do wyszukiwania).

### *Połączenie Bluetooth*

Aby umożliwić komunikację pomiędzy iPad'em i audiometrem Piccolo, musi być udostępnione połączenie Bluetooth (w menu *Setting* należy wybrać *Bluetooth Communication*). Aby iPad rozpoznał Piccolo i nawiązał połączenie, użytkownik musi wprowadzić numer seryjny (SN, kod alfanumeryczny zawierający 13 znaków), który wyświetlany jest na pasku na dole ekranu, w odpowiednim polu okna *Bluetooth Communication*. Operacja ta jest niezbędna tylko podczas pierwszego podłączania audiometru Piccolo do iPad'a.

### *Okno archiwizacji*

Po uruchomieniu aplikacji zostanie pokazana lista pacjentów. Aby dodać nowego pacjenta do listy należy dotknąć ikonę  $\pm$  i wprowadzić dane pacjenta (imię, nazwisko, płeć i data urodzenia są wymagane).

Trzy dodatkowe przyciski funkcyjne ulokowane są w górnej części ekranu.

Przycisk (po lewej) otwiera menu *Settings*, natomiast przycisk otwiera menu *Print/Export*. Przycisk "New Exam" po prawej stronie, to dostęp do okna o tej samej nazwie (audiometria tonalna lub słowna).

### *Eksport i wydruk wyników*

Funkcja eksportu wyników generuje plik w formacie *.nha*, który może być importowany do bazy Noah. Użytkownik może eksportować wyniki badań jednego lub wszystkich pacjentów aktualnie znajdujących się w bazie danych. Plik jest następnie przesyłany do odbiorcy domyślnego (*default*) lub zapisywany w katalogu *Maestro documents*, zależnie od wybranej opcji. Możliwe jest również wygenerowanie raportu w formacie *.pdf* oraz wydrukowanie raportu na kompatybilnej drukarce AirPrint.

### *Audiometria tonalna*

W dolnej części okna audiometrii tonalnej znajduje się panel kontrolny audiometru (ilustracja poniżej); funkcje są te same jak te w tradycyjnych audiometrach. A dokładniej, po lewej stronie panelu znajdują się regulatory bodźca, natomiast regulatory po prawej stronie służą regulacji sygnału maskującego, który zawsze podawany jest kontralateralnie. Bodziec może być tonem czystym lub modulowanym, ciągłym lub pulsacyjnym; wyboru dokonuje się poprzez kliknięcie na odpowiednią etykietę pod napisem "Stimulus".

Przeprowadzić można 2 rodzaje testów: HL (poziom słyszenia) lub UCL

(poziom dyskomfortu).

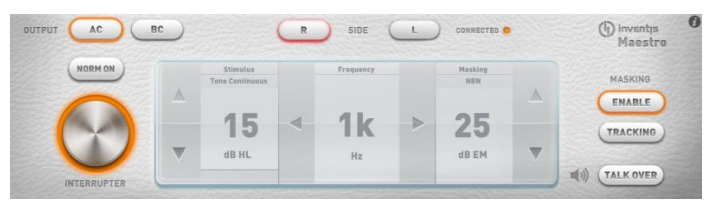

### *Audiometria mowy*

Audiometria mowy może być przeprowadzana przy wykorzystaniu własnego głosu operatora (*mowa na żywo*) lub wcześniej wgranego do iPad'a materiału słownego lub przy wykorzystaniu innego źródła audio (np. odtwarzacza CD). Źródło sygnału oraz rodzaj maskowania wybierane są poprzez kliknięcie na odpowiednią etykietę, powyżej wskaźnika poziomu intensywności. W przypadku *mowy na żywo*, do wejścia TALK OVER audiometru Piccolo musi być podłączony mikrofon. Z kolei w sytuacji wykorzystywania nagranego materiału słownego, do wejścia LINE IN audiometru Piccolo należy podłączyć źródło sygnału audio (iPad lub odtwarzacz CD). Materiał słowny musi być zapamiętany w formacie.*wav* lub *.mp3* i może być przesłany do iPad'a z komputera. Szczegółowe instrukcje dotyczące transferu materiału słownego do iPad'a znajdują się w pełnej wersji instrukcji obsługi audiometru Piccolo. Audiometr Piccolo Speech może być wykorzystywany do przeprowadzania różnego rodzaju testów słownych: WRS – Word Recognition Score, SRT – Speech Reception Threshold, MCL – Most Comfortable Level oraz UCL – Uncomfortable Level.

# *Zapamiętywanie wyników badań*

Mając komplet wyników badań audiometrii tonalnej lub słownej, należy dotknąć ikonę Archive w lewej górnej części wyświetlacza. Pojawi się menu "Save Exam", które pozwala operatorowi na wybór pacjenta, któremu przypisane zostaną wyniki przeprowadzonego badania. W tym oknie operator może również usunąć wyniki badania.

# **SPECYFIKACJA TECHNICZNA**

### **Klasyfikacja**

*Piccolo Basic*. Audiometr tonalny: Typ 4 (EN 60645-1 / ANSI S3.6) *Piccolo Plus oraz Piccolo Speech*. Audiometr tonalny: Typ 3 (EN 60645-1 / ANSI S3.6)

### **Dostępne sygnały**

*Bodziec*: ton czysty, ton modulowany *Maskowanie*: NBN, WN i SN (SN tylko w Piccolo Speech) *Wejścia do audiometrii mowy* (tylko Piccolo Speech): EXT1, EXT2, MIC

#### **Specyfikacja sygnałów**

*Krok tłumika*: 5dB *Prezentacja bodźców*: Ciągła, Pulsacyjna (0.5, 1, 2 Hz) *Sygnał modulowany*: modulacja sinusoidalna 5 Hz

#### **Dostępne wyjścia i przetworniki**

- AC: słuchawki nagłowne TDH-39, słuchawki wewnątrzuszne ER-3A lub ER-5A
- BC: słuchawka kostna B-71

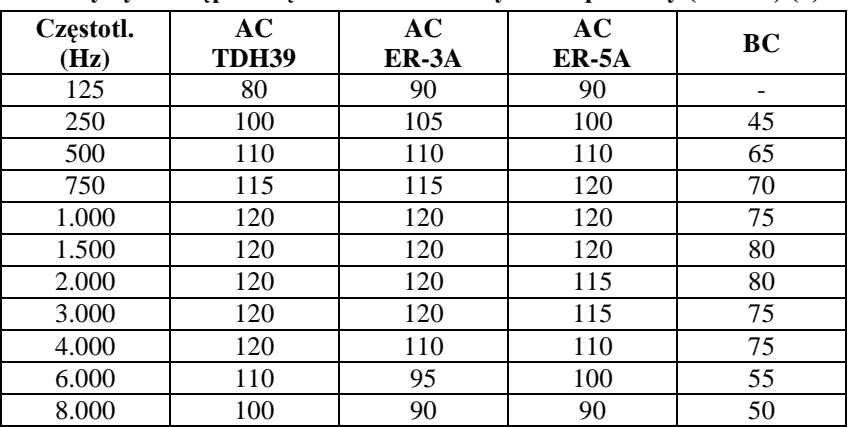

**Ton czysty: dostępne częstotliwości i maksymalne poziomy (dB HL) (\*)**

(\*) Podane poziomy mają miejsce w urządzeniu podłączonym do zasilacza sieciowego. Przy zasilaniu audiometru kablem USB, maksymalne poziomy będą 10 dB niższe.

### **Audiometria mowy: maksymalne poziomy (dB HL) (\*)**

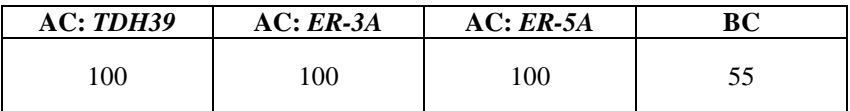

(\*) Podane poziomy mają miejsce w urządzeniu podłączonym do zasilacza sieciowego. Przy zasilaniu audiometru kablem USB, maksymalne poziomy będą 10 dB niższe.

#### **Dostępne testy**

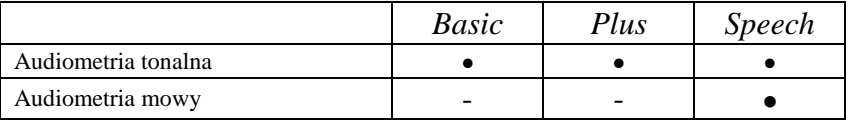

### **Kalibracja**

*Ważność*: 12 miesięcy *TDH 39*: EN ISO 389-1; *ER-3A* oraz *ER-5A*: EN ISO 389-2; *B71*: EN ISO 389-3

### **Parametry zasilania**

*Pobór mocy*: 8 Watów *Zasilanie*: 6V, 1.67A, zewn. zasilacz medyczny 100-240 VAC 50/60 Hz

### **Wymiary i waga**

*Wymiary* (szerokość x głębokość x wysokość): 16 x 16 x 3 cm *Waga*: 300 g

### **Zastosowane standardy**

*Bezpieczeństwo elektryczne*: EN 60601-1, Klasa II typ BF *EMC*: EN 60601-1-2

### **Klasyfikacja MDD (93/42/EEC)**

Klasa IIa

# GUIA DE INÍCIO RÁPIDO: *PORTUGUÊS*

# **UTILIZAÇÃO PREVISTA**

O audiómetro Piccolo foi concebido para ser utilizado, por técnicos de audiometria ou médicos com competência própria, na realização de exames audiométricos tonais e vocais. Os exames audiométricos devem ser realizados num ambiente especialmente silencioso, de preferência numa cabine com isolamento acústico. Não sendo possível dispor de tais condições, o paciente deverá usar auscultadores com isolamento sonoro que permitam diminuir o mais possível o ruído ambiente e de fundo.

# **PRECAUÇÕES**

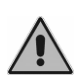

O utilizador é inteiramente responsável por eventuais problemas de funcionamento decorrentes de uso impróprio ou de serviços de manutenção ou reparação realizados por empresas alheias à Inventis srl ou por centros de assistência não autorizados.

# *Instalação*

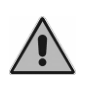

O audiómetro Piccolo é um dispositivo médico. Qualquer outro dispositivo externo a que ele seja ligado dentro da "área paciente" também deverá ser um dispositivo de qualidade médica, ou estar protegido com um transformador de isolamento.

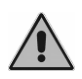

Evitar instalar e utilizar o audiómetro Piccolo próximo de fontes de forte campo eletromagnético, porque podem provocar interferências no funcionamento do aparelho.

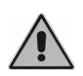

Se o audiómetro Piccolo for alimentado apenas por cabo USB, os valores máximos que se podem obter (em VA e VO) são 10 dB inferiores ao respetivo máximo teórico.

# *Calibração*

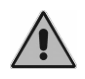

A calibração é aplicável apenas aos transdutores fornecidos com o dispositivo. No caso de substituição de um transdutor, é necessário recalibrar o audiómetro.

# *Utilização*

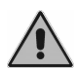

O audiómetro pode enviar tons com intensidade potencialmente prejudicial para o paciente. Prestar muita atenção à intensidade do tom, antes de o enviar para o paciente.

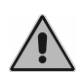

As esponjas dos auscultadores intra-auticulares ER-3A e ER-5A e dos auriculares de mascaramento são descartáveis. Não utilizar as mesmas esponjas em pacientes diferentes. Eliminar após utilização.

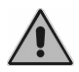

Desinfetar as almofadas dos auscultadores, de um paciente para o outro.

# **LIGAÇÕES DO PAINEL TRASEIRO**

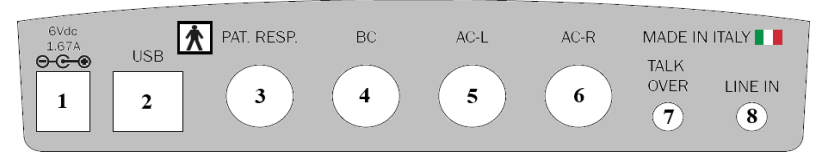

*Painel traseiro do audiómetro Piccolo Speech. Os audiómetros Piccolo Basic e Plus não dispõem de alguns destes conectores.*

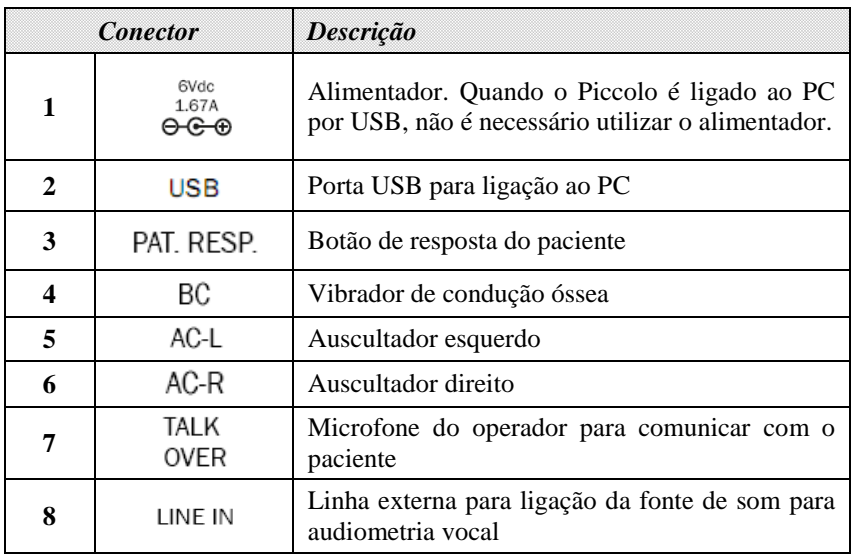

# **LEDS DA FRENTE**

O Led verde aceso ao pé do símbolo  $\bullet$  indica que o audiómetro está a receber energia do alimentador ligado à rede elétrica ou do cabo USB do computador.

O Led ao pé do símbolo  $\bullet$  indica o estado de comunicação do audiómetro com o computador ou o iPad. Está aceso se o audiómetro estiver a comunicar com o dispositivo de controlo. O Led pode apresentar-se com duas cores distintas: verde, no caso de comunicação com o PC através de USB, azul, no caso de ligação via Bluetooth com o iPad.

# **UTILIZAÇÃO DE PICCOLO COM O PC**

# *Instalação*

- O audiómetro Piccolo deve ser ligado a uma porta USB, utilizando o cabo fornecido (um cabo USB normal do tipo A/B). Para instalar o audiómetro Piccolo não são necessários drivers especiais: alguns segundos após a ligação o sistema operativo reconhecê-lo-á automaticamente.
- O audiómetro Piccolo pode ser controlado utilizando Daisy, o software Inventis para gestão de fichas clínicas eletrónicas, ou utilizando Noah. Em ambos os casos, o audiómetro é controlado pelo módulo *Maestro*, disponível tanto na versão para Daisy como para Noah. Para instalar estes softwares, basta introduzir o CD "Software Suite" fornecido com o audiómetro, no leitor de CDs do PC. Decorridos uns segundos, deverá abrir-se a janela *Inventis Installer*; se não se abrir, lançar manualmente a aplicação "InventisInstaller" do CD. Fazer clique sobre o link correspondente ao software que se deseja utilizar (Daisy ou módulo Noah Maestro) e seguir as indicações do procedimento de instalação. Se Daisy for a aplicação selecionada, o sistema perguntarlhe-á, durante o procedimento de instalação, quais os módulos a instalar: selecionar Maestro.

# *Execução do exame*

Para fazer exames audiométricos com Piccolo, é necessário abrir primeiro o módulo Maestro. Para isto, fazer clique no botão Maestro, situado na parte inferior do ecrã Daisy (para uma descrição detalhada do software Daisy, consultar o respetivo manual disponível no CD "Software Suite").

Os módulos Maestro para Daisy e Noah são muito parecidos; a descrição a seguir refere-se, portanto, a ambos os módulos.

Uma vez aberto o módulo Maestro, poder-se-á abrir a janela de audiometria tonal ou vocal, bastando para tal selecionar o exame, em "Test type", do lado esquerdo do ecrã.

A parte inferior do módulo Maestro é ocupada pelo painel de controlo, diferente para audiometria tonal e audiometria vocal, através do qual o operador pode alterar os parâmetros (intensidade, frequência, transdutor, etc.) e enviar o estímulo para o paciente. De notar que estas operações podem ser feitas tanto com o rato como com o teclado do computador.

### **Audiometria tonal**

Na figura abaixo está representado o painel de controlo do exame de audiometria tonal. Do lado esquerdo do painel estão situados os controlos referentes ao estímulo e do lado direito os referentes ao sinal de mascaramento, que é sempre contralateral. O estímulo pode ser um tom puro ou modulado (warble), contínuo ou pulsado; a seleção é feita fazendo clique sobre a etiqueta respetiva, por baixo de "Stimulus". São dois, os tipos de exames que podem fazer-se: HL (nível de audição) ou UCL (nível de desconforto para a fala).

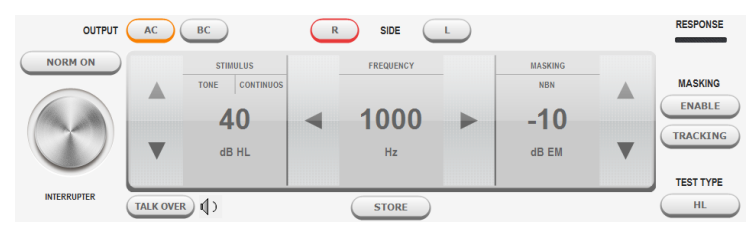

### **Audiometria vocal**

Os exames de audiometria vocal podem ser feitos utilizando:

- material vocal disponível no CD, ligando a fonte de som à entrada LINE IN do audiómetro Piccolo;
- material vocal armazenado no computador (ficheiros *.wav*); este pode ser *indexado* (utilizando o software Inventis ATIT disponível no CD fornecido); por outras palavras, pode ser criada uma tabela a associar a cada pista áudio, descrevendo o seu conteúdo de modo que o operador possa ver a palavra pronunciada no ecrã do computador. Se se utilizar Daisy Maestro, o material vocal deve ser guardado na pasta c:\Daisy\Application\OMMaestro\Material. Se se utilizar Noah Maestro, o material vocal deve ser guardado na pasta c:\Daisy\Application\OMMaestro\Material;
- a voz do operador (vocal *live*), ligando o microfone à entrada TALK OVER do audiómetro Piccolo.

A escolha da fonte de entrada, bem como do tipo de mascaramento, é feita fazendo clique sobre a etiqueta respetiva, por cima da indicação do valor de intensidade.

O audiómetro Piccolo Speech permite fazer vários tipos de exames vocais: Prova de reconhecimento de palavras ou Word Recognition Score (WRS), Limiar de receção da fala ou Speech Reception Threshold (SRT), Nível de conforto para a fala ou Most Comfortable Level (MCL) e Nível de desconforto para a fala ou Uncomfortable Level (UCL).

# **UTILIZAÇÃO DE PICCOLO COM IPAD**

O audiómetro Piccolo pode ser comandado com um iPad, utilizando a aplicação Maestro, disponível gratuitamente na Apple App Store (introduzir "Inventis Maestro" como frase de pesquisa).

# *Ligação Bluetooth*

Para poder haver comunicação entre o iPad e o audiómetro Piccolo, é necessário ativar a ligação Bluetooth (entrar no *Menu Settings* e selecionar *Bluetooth Communication*). Para o iPad poder reconhecer o dispositivo com o qual comunicar, é necessário introduzir o número de série do audiómetro Piccolo (SN, código alfanumérico de 13 algarismos), indicado na parte inferior da etiqueta, no campo próprio da janela *Bluetooth Communication*. Esta operação só tem de ser feita a primeira vez que se liga o audiómetro ao iPad.

# *Janela do arquivo*

Quando iniciada, a aplicação mostra o arquivo dos pacientes. Para adicionar um paciente novo na lista, tocar no ícone  $\mathbb{E}$  e introduzir os dados de identificação (necessário indicar o nome, apelido, sexo e data de nascimento).

Na parte superior deste ecrã, há mais três botões de função. O botão  $\left|\frac{dS}{dt}\right|$  (do lado esquerdo) serve para abrir o menu *Settings,* enquanto o botão é utilizado para entrar no menu *Print/Export*. Por último, o botão "New Exam", do lado direito, dá acesso à janela de exame (tonal ou vocal).

### *Exportação e impressão dos exames*

A função de exportação dos exames gera um ficheiro com formato *.nha* que pode ser importado para Noah. O utilizador pode optar por exportar os exames de um único paciente ou exportar todos os ficheiros que estão contidos no arquivo. O ficheiro é enviado por e-mail ao destinatário *predefinido* ou guardado na pasta *Maestro documents*, de acordo com a opção selecionada.

Também é possível gerar um relatório em formato pdf e imprimir um relatório com uma impressora compatível com Air Print.

# *Audiometria tonal*

A parte inferior da janela do exame é ocupada pelo painel de controlo do audiómetro (representado abaixo) que tem funções análogas às de um audiómetro tradicional. Notar, em particular, que do lado esquerdo do painel estão situados os controlos referentes ao estímulo e do lado direito os referentes ao sinal de mascaramento, que é sempre contralateral. O estímulo pode ser um tom puro ou modulado (warble), contínuo ou pulsado; a seleção é feita tocando sobre a etiqueta respetiva, por baixo de "Stimulus". Com o audiómetro Piccolo podem fazer-se exames do tipo HL ou UCL.

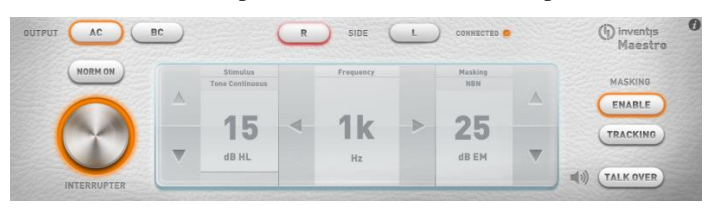

### *Audiometria vocal*

O exame de audiometria vocal pode ser feito quer utilizando a voz do operador (vocal *live*), quer material vocal gravado que haja no iPad ou fornecido por outra fonte de som (p/ ex. um leitor de CDs). A escolha da fonte de entrada, bem como do tipo de mascaramento, é feita tocando na respetiva etiqueta, por cima da indicação do valor de intensidade.

No caso de utilização de material vocal *live*, é necessário ligar um microfone na entrada TALK OVER do audiómetro Piccolo. Mas se for utilizado material gravado, é necessário ligar a fonte de som (iPad ou Leitor de CDs) à entrada LINE IN do audiómetro Piccolo.

O material vocal que deve estar em formato .*wav* ou *.mp3* pode ser transferido do computador para o iPad. Para instruções detalhadas sobre o modo de transferir o material vocal para o iPad, consultar a versão integral do manual Piccolo.

O audiómetro Piccolo Speech permite fazer vários tipos de exames vocais: Prova de reconhecimento de palavras ou Word Recognition Score (WRS), Limiar de receção da fala ou Speech Reception Threshold (SRT), Nível de conforto para a fala ou Most Comfortable Level (MCL) e Nível de desconforto para a fala ou Uncomfortable Level (UCL).

### *Como guardar um exame*

Concluído o exame tonal ou vocal, pressionando sobre a etiqueta Archive, no topo superior esquerdo, abrir-se-á o menu "Save Exam" que permite selecionar o paciente ao qual se deseja associar o exame efetuado ou cancelar o exame.

# **CARACTERÍSTICAS TÉCNICAS**

#### **Classificação**

*Piccolo Basic.* Audiómetro de tons puros tipo 4 (EN 60645-1 / ANSI S3.6) *Piccolo Plus and Speech*. Audiómetro de tons puros tipo 3 3 (EN 60645-1 / ANSI S3.6)

### **Sinais disponíveis**

*Estímulo*: tom puro, tom modulado (warble) *Mascaramento:* NBN; WN e SN (apenas Piccolo Speech) *Entradas para audiometria vocal* (apenas Piccolo Speech): EXT1, EXT2, MIC.

#### **Características dos sinais**

*Passo atenuadores*: 5dB *Modo de apresentação:* Contínuo, Pulsado (0.5, 1, 2 Hz) *Modulado (Warble)*: Frequência do sinal de modulação 5 Hz

#### **Saídas e transdutores disponíveis**

AC: auscultadores TDH-39, auscultadores intra-auriculares ER-3A ou ER-5A BC: vibrador B-71.

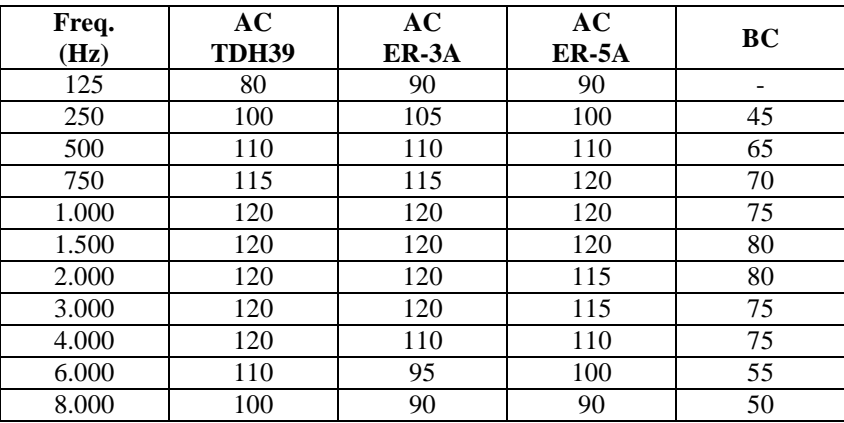

#### **Tom puro: frequências disponíveis e saídas máximas (dB HL) (\*)**

(\*) Os níveis indicados referem-se a um dispositivo alimentado diretamente pela rede de distribuição de energia elétrica. No caso de alimentação de energia através de USB, os limites superiores baixam 10 dB.

### **Audiometria vocal: saídas máximas (dB HL) (\*)**

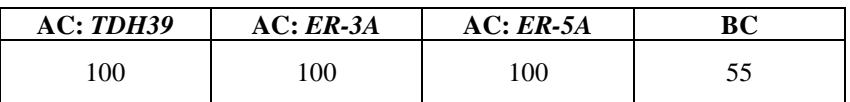

(\*) Os níveis indicados referem-se a um dispositivo alimentado diretamente pela rede de distribuição de energia elétrica. No caso de alimentação de energia através de USB, os limites superiores baixam 10 dB.

#### **Testes disponíveis**

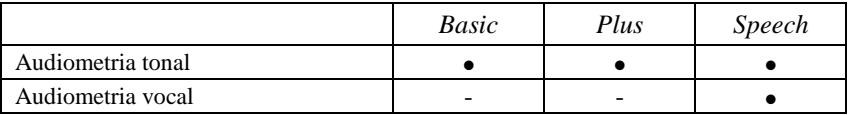

### **Calibração**

*Validade da calibração*: 12 meses.

*TDH 39*: EN ISO 389-1; *ER-3A* e *ER-5A*: EN ISO 389-2; *B71*: EN ISO 389-3.

### **Alimentação**

*Consumo*: 8 Watt. *Alimentação*: 6V, 1.67A cont., através de alimentador externo 100-240 Vac 50/60 Hz de qualidade médica.

### **Mecânica**

*Dimensões* (CxLxA): 16 x 16 x 3 cm *Peso*: 300g

### **Normas aplicáveis**

*Segurança elétrica*: EN 60601-1, Classe II tipo BF *EMC*: EN 60601-1-2

### **Classificação DDM (93/42/EEC)**

Classe IIa